## **МІНІСТЕРСТВО ОСВІТИ І НАУКИ УКРАЇНИ ЛЬВІВСЬКИЙ НАЦІОНАЛЬНИЙ УНІВЕРСИТЕТ ПРИРОДОКОРИСТУВАННЯ**

## **ФАКУЛЬТЕТ МЕХАНІКИ, ЕНЕРГЕТИКИ ТА ІНФОРМАЦІЙНИХ ТЕХНОЛОГІЙ**

## **КАФЕДРА ІНФОРМАЦІЙНИХ ТЕХНОЛОГІЙ**

# КВАЛІФІКАЦІЙНА РОБОТА

другого (магістерського) рівня вищої освіти

## на тему: **"Розробка програмованого засобу для дослідження якості продукції овочівництва на базі платформи LabVIEW"**

Виконав: студент гр. Іт-62

Спеціальності 126 «Інформаційні системи та технології»\_\_\_\_\_\_\_\_\_\_\_\_\_\_\_\_\_\_\_\_\_\_\_\_\_\_\_\_\_\_\_\_\_\_

(шифр і назва)

 Бурий Тарас Юрійович\_\_\_\_ (Прізвище та ініціали)

Керівник: к.т.н., доц. Лиса О.В. (Прізвище та ініціали)

Рецензенти: д.т.н., проф. Власовець В.М. (Прізвище та ініціали)

**ДУБЛЯНИ-2024**

#### МІНІСТЕРСТВО ОСВІТИ І НАУКИ УКРАЇНИ ЛЬВІВСЬКИЙ НАЦІОНАЛЬНИЙ УНІВЕРСИТЕТ ПРИРОДОКОРИСТУВАННЯ ФАКУЛЬТЕТ МЕХАНІКИ, ЕНЕРГЕТИКИ ТА ІНФОРМАЦІЙНИХ ТЕХНОЛОГІЙ КАФЕДРА ІНФОРМАЦІЙНИХ ТЕХНОЛОГІЙ

Другий (магістерський) рівень вищої освіти Спеціальність 126 «Інформаційні системи та технології»

## "ЗАТВЕРДЖУЮ"

Завідувач кафедри д.т.н., проф. А.М. Тригуба  $\frac{2023 \text{ p}}{2023 \text{ p}}$ .

## **ЗАВДАННЯ**

на кваліфікаційну роботу студенту

 $L_{\rm J}$  pm rapac rephrom r Бурий Тарас Юрійович

1. Тема роботи: «Розробка програмованого засобу для дослідження якості продукції овочівництва на базі платформи LabVIEW»<br>————————————————————

Керівник роботи Лиса Ольга Володимирівна, к.т.н., доцент. Затверджені наказом по університету від 28.04 2023 року № 133 /к-с.

2. Строк подання студентом роботи 15.12.2023 р.

3. Вихідні дані до роботи: \_*методики та технології дослідження якості продукції, технології створення віртуальних приладів, фізико-математичний апарат аналізу сигналів.* \_\_\_\_\_\_\_\_\_\_\_\_\_\_\_\_\_\_\_\_\_\_\_\_\_\_\_\_\_\_\_\_\_\_\_\_\_\_\_\_

4. Зміст розрахунково-пояснювальної записки (перелік питань, які необхідно розробити)

*Вступ.* 

*1. Аналіз стану дослідження якості продукції овочівництва та завдання кваліфікаційної роботи.* 

*2. Обгрунтування та вибір інструментарію для дослідження якості продукції овочівництва.*

*3. Результати розробки віртуального приладу для дослідження якості продукції овочівництва.*

*4. Охорона праці та безпека у надзвичайних ситуаціях.* 

*5. Визначення ефективності від використання віртуального приладу для дослідження якості продукції овочівництва.* 

*Висновки та пропозиції.* 

*Список використаної літератури*

5. Перелік ілюстраційного матеріалу (з точним зазначенням обов'язкових слайдів): *налаштування імітованого пристрою за допомогою NI-DAQ Assistant; вікно налаштування характеристик вимірювального каналу; блок-діаграми для розрахунку активної та реактивної складової імпедансу; програма вимірювання імітансу згідно рівняння Ейлера; програма вимірювання імітансу з використанням швидкого перетворення Фур'є; віртуальний засіб вимірювання амплітудної та фазової спектральних діаграм вимірювального сигналу; результати реалізації амплітудної спектральної діаграми вимірювального сигналу та фазової спектральної діаграми вимірювального сигналу; економічна ефективність.*

## 6. Консультанти з розділів:

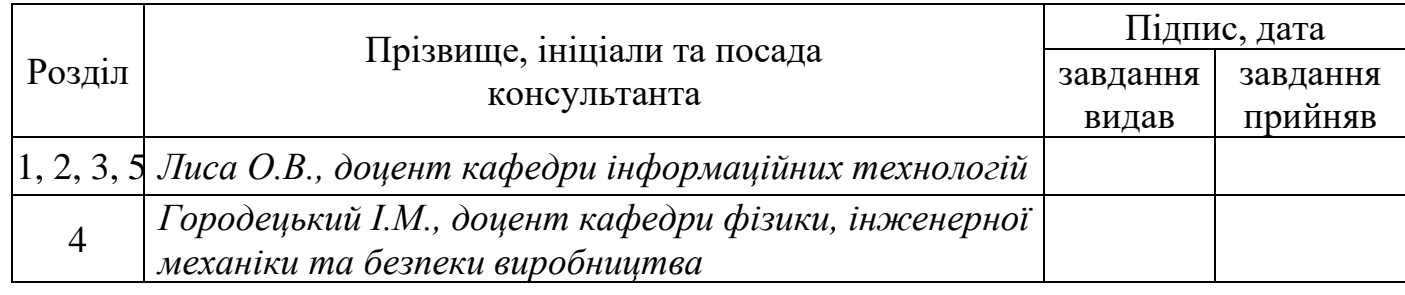

## 7. Дата видачі завдання 30 червня 2023 р.

## *КАЛЕНДАРНИЙ ПЛАН*

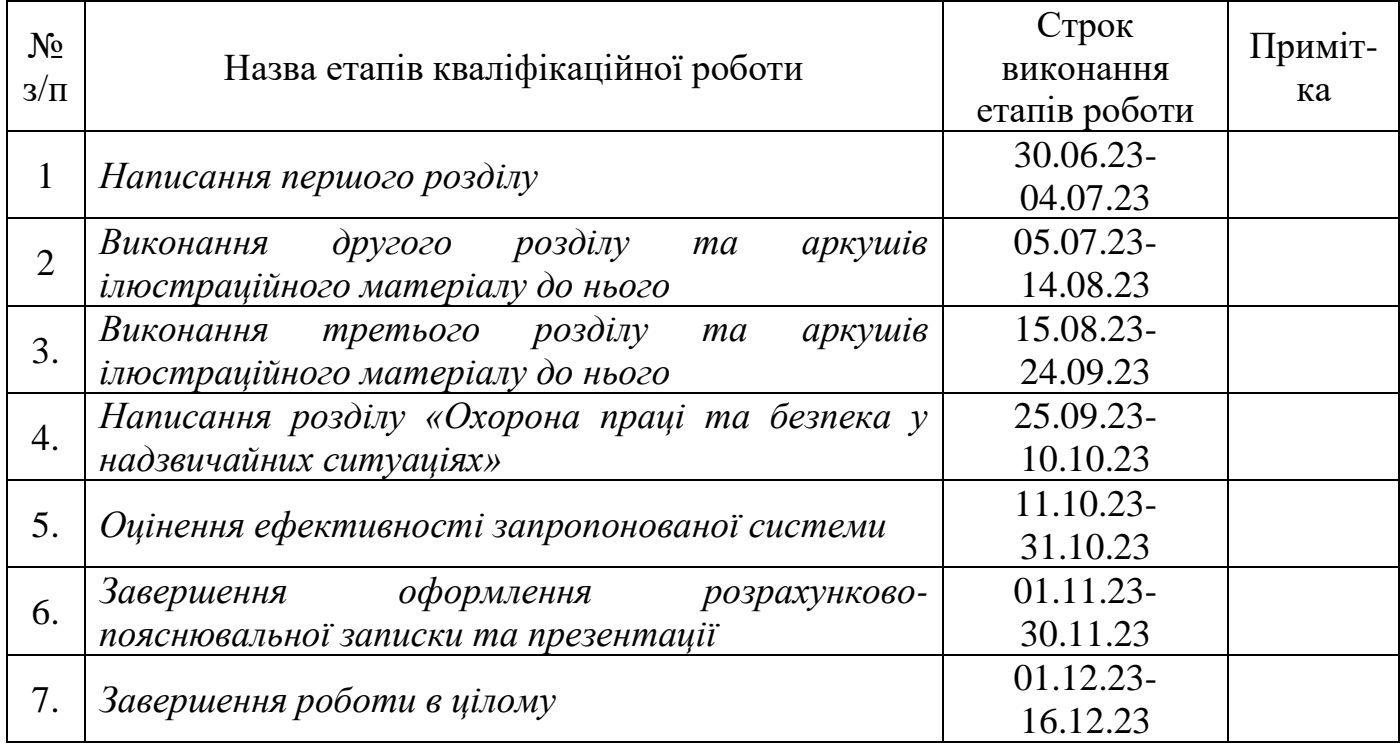

Студент Бурий Т.Ю.

(підпис)

(підпис)

Керівник роботи Диса О.В.

#### УДК 621.311.1

Розробка програмованого засобу для дослідження якості продукції овочівництва на базі платформи LabVIEW. Бурий Т.Ю. Кафедра інформаційних технологій – Дубляни, Львівський НУП, 2024. Кваліфікаційна робота: 72 с. текст. част., 37 рис., 3 табл., 10 арк. ілюстраційного матеріалу, 31 джерело.

Виконано аналіз стану дослідження якості продукції овочівництва в контексті економічної безпеки країни. Охарактеризовано інформаційні системи та технології для дослідження якості продукції. Сформульовано завдання кваліфікаційної роботи. Здійснено електричне та математичне моделювання дослідження якості продукції, що дозволяє зробити сигнал об`єктом вивчення і розрахунків. Здійснено аналіз даних імітансу - комплексної величини, що визначає взаємодію між амплітудою і фазою в періодичному процесі в електричному колі, яке створено дією тестового сигналу на об'єкт оцінювання якості. Імітанс модельної рідини, такої як овочевий сік, виміряно та обчислено шляхом створення тестового сигналу, який є змінною напругою. Проаналізовано методи вимірювання імітансу, зокрема вимірювання імітансу через комплексну потужність, обчислення імітансу за допомогою рівняння Ейлера та перетворення Фур'є. Обґрунтовано доцільність використання LabVIEW у інформаційній технології створення віртуальних приладів для рохробки ефективної системи управління, контролю та передачі даних. Створено віртуальний прилад для контролю вмісту важких металів в овочевому соці, що базується на платформі LabVIEW із залученням блоку NI USB 6009. Здійснено програмну реалізацію вимірювання імітансу через комплексну потужність, за допомогою рівняння Ейлера, з використанням перетворення Фур'є та дискретного перетворення Фур'є для вимірювання імітансу. Розроблено заходи із охорони праці та безпека у надзвичайних ситуаціях. Визначено ефективність від використання віртуальних приладів для контролю вмісту важких металів.

## **ЗМІСТ**

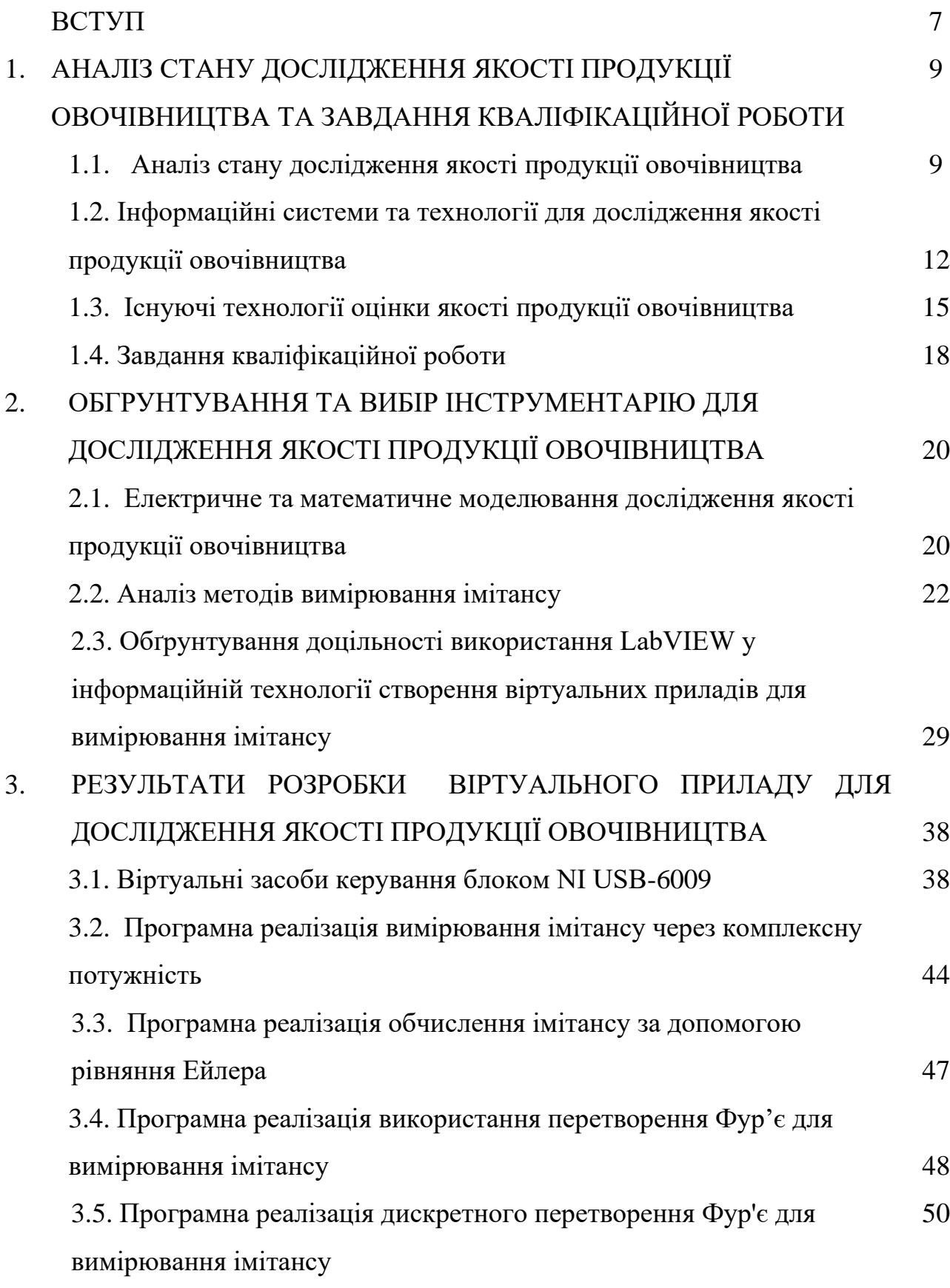

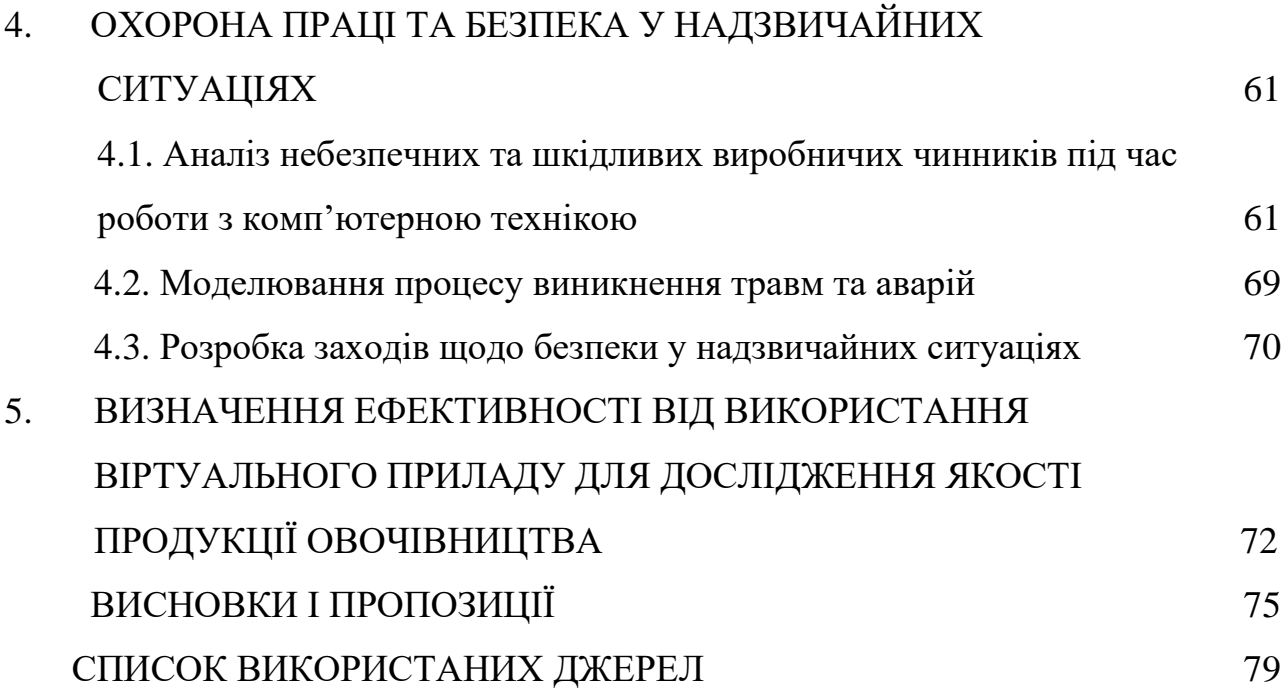

6

#### **ВСТУП**

Віртуальний вимірювальний пристрій - це програмний або програмноапаратний інструмент, який емулює функціоналість фізичного вимірювального пристрою. Він використовується для моделювання або імітації реальних вимірювань та тестування систем, а також для взаємодії з іншими програмами чи пристроями. Такий пристрій відтворювати функції реального вимірювального пристрою, такі як зчитування даних, генерація сигналів, обробка і аналіз даних, випробовувати програми, системи або інші вимірювальні пристрої в умовах, що моделюють реальні сценарії вимірювань.

Віртуальні вимірювальні пристрої можуть імітувати реальні умови вимірювань, включаючи різні параметри та умови роботи, дозволяють легше інтегрувати вимірювання та тестування в програми чи системи, оскільки вони можуть бути забезпечені програмним шляхом. Замість реального обладнання в деяких випадках може бути ефективніше використовувати віртуальні вимірювальні пристрої для вирішення конкретних завдань. Вони дозволяють інженерам та розробникам випробовувати та вдосконалювати свої продукти в умовах, що моделюють реальність, але при цьому без використання фізичних вимірювальних пристроїв. У зв'язку з цим, розробка та вдосконалення віртуальних вимірювальних пристроїв є надзвичайно важливою.

Віртуальні вимірювальні пристрої використовуються в різних галузях, таких як інженерія, тестування програмного забезпечення, навчання, дослідження та інші. Ми ж створимо віртуальний пристрій для оцінювання якості овочевої продукції.

На підставі викладених фактів можна стверджувати, що тема кваліфікаційної роботи «Розробка програмованого засобу для дослідження якості продукції овочівництва на базі платформи LabVIEW» є досить актуальною та своєчасною.

Практична цінність розробки віртуальних вимірювальних пристроїв дослідження якості овочевої продукції полягає в тому, що, вони сприяють покращенню ефективності, швидкості та економічності вимірювань, тестування та

розробки у сфері безпечності та якості харчової продукції, можуть імітувати різні умови вимірювань, такі як різні рівні шуму, температурні умови, електромагнітне випромінювання тощо.

Об'єктом дослідження є технології вимірювання та опрацювання електричних параметрів овочів і соків із них.

Предмет дослідження є технології розробки віртуальних вимірювальних пристроїв для точного вимірювання електричних параметрів овочів і соків із них.

Метою роботи є проведення науково-технічних досліджень, спрямованих на створення віртуального пристрою на базі платформи LabVIEW з програмним забезпеченням для генерації тестового сигналу та обробки оригіналів напруги та струму за допомогою перетворення Фур'є та інших методів вимірювання імітансу для дослідження якості овочевої продукції.

Дослідження імітансу овочів є важливим для визначення їхньої якості, а також може мати застосування в галузі контролю якості продуктів харчування, агропромисловості та інших галузях. Розробка віртуальних вимірювальних пристроїв дозволяє ефективно моделювати та тестувати такі вимірювання перед їхнім впровадженням на практиці.

#### **РОЗДІЛ 1.**

## **АНАЛІЗ СТАНУ ДОСЛІДЖЕННЯ ЯКОСТІ ПРОДУКЦІЇ ОВОЧІВНИЦТВА ТА ЗАВДАННЯ КВАЛІФІКАЦІЙНОЇ РОБОТИ**

#### **1.1. Аналіз стану дослідження якості продукції овочівництва**

Враховуючи природу, кліматичні умови, наявні трудові ресурси та географічне положення України, величезний потенціал економіки країни у виробництві високоякісних овочів практично не викликає сумнівів. Важливим є збільшення виробництва та експорту якісної конкурентоспроможної овочевої продукції з високою доданою вартістю на основі прискореного розвитку сировинної бази, будівництва нових виробництв та модернізації існуючих із залученням іноземних інвесторів для переробки сільськогосподарської сировини, широке використання міжнародних стандартів при створенні сучасних торговологістичних центрів та холодильних комплексів для зберігання та переробки овочів.

Важливим завданням економічної безпеки будь-якої країни в сучасний період — всебічне підвищення технічного рівня та якості товарів і послуг. Якісні й конкурентоспроможні товари та послуги, що реалізуються на внутрішньому та зовнішньому ринках, мають відповідати останнім досягненням науки, найвищим техніко-економічним, естетичним та іншим споживчим вимогам.

Одним із ефективних засобів підвищення якості товарів і послуг на всіх стадіях є стандартизація та сертифікація. Суть їх полягає в забезпеченні діяльності на всіх рівнях виробництва й обігу з установлення та використання у різних галузях економіки обов'язкових норм і правил, спрямованих на прискорення технічного прогресу та досягнення високої якості товарів і послуг.

Якість сільськогосподарської продукції визначається комплексом факторів, таких як безпека, харчова цінність, етичні аспекти, виробничі стандарти та екологічні параметри. Міжнародні та регіональні угоди можуть визначати загальні принципи, які повинні враховуватися при регулюванні сільськогосподарської

продукції. Стандарти якості для сільськогосподарської продукції зазвичай розробляються на рівні країн або регіональних груп. У Європейському союзі, наприклад, існують стандарти якості та безпеки харчових продуктів, які встановлені в рамках спільної сільськогосподарської політики. Міжнародні стандарти та рекомендації також впливають на сільськогосподарську продукцію через роботу організацій, таких як Всесвітня організація здоров'я, Кодекс харчової продукції та здоров'я тварин, або Міжнародний стандартний кодекс для безпечності харчових продуктів. Європейська економічна комісія ООН (ЄЕК ООН) відіграє значну роль у сприянні регіональному співробітництву, в обміні найкращими практиками та розробці рекомендацій з питань стандартизації та якості продукції.

Цілі стандартів якості сільськогосподарської продукції ЄЕК ООН:

- сприяти міжнародній торгівлі
- сприяти виробництву якісних товарів
- не допускати на ринок неякісні товари, захищати споживачів
- підвищити рентабельність
- захишати споживачів.

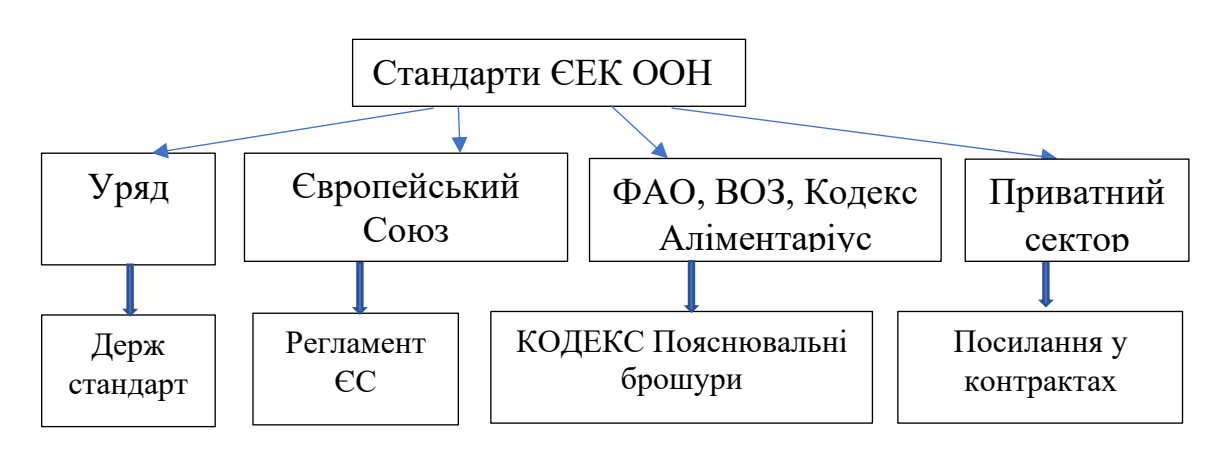

Рис.1.1. Застосування стандарту ЄЕК ООН.

ФАО — це абревіатура, що означає Food and Agriculture Organization. Метою ФАО є підвищення рівня харчової безпеки та життєзабезпечення, покращення умов сільського господарства, сприяння стійкому розвитку сільських територій та забезпечення належного життя для сільського населення. ФАО виконує свої завдання через співпрацю з урядами, міжнародними організаціями та громадськістю.

Метою стандартизації є встановлення положень, що забезпечують відповідність об'єктів стандартизації своєму призначенню та їх безпечність для життя, здоров'я людей. Для оцінки якості продукції «Овочі та продукти їх переробки» (код за ІС8 67.080.20) є 12 стандартів Європейського Союзу щодо безпечності продукції, 21 стандарт Європейської економічної комісії, що стосуються збуту і контролю товарної якості свіжих овочів та фруктів, які поступають у міжнародну торгівлю між країнами - членами ЄЕК ООН і які ними імпортуються та 6 Європейських маркетингових стандартів.

Європейські стандарти контролю за вмістом важких металів та миш'яку в харчових продуктах визначаються Європейськими органами з безпеки харчових продуктів, такими як Європейський орган безпеки харчових продуктів (EFSA) та Європейська економічна комісія. Вміст важких металів та миш'яку в продуктах обмежується згідно з різними категоріями харчових продуктів, і існують максимально допустимі рівні для кожного металу або сполуки. Україна також має свої власні нормативи, які встановлюють максимально допустимі рівні важких металів та миш'яку в харчових продуктах.

Отож, важливими якісними показниками продукції овочівництва є показники безпечності продукції, зокрема рівень наявності в овочах важких металів. Тому важливо розробити методологічне забезпечення та інструментальну підтримку у вигляді засобів вимірювання та контролю саме цих показників. При цьому, засоби вимірювання можуть бути віртуальними, тобто реалізованими для оперативного відстеження таких показників.

Методи аналізу якісного та кількісного складу харчових продуктів поділяються на: органолептичні (сенсорні) - ті, які здійснюються за допомогою органів відчуттів людини; інструментальні (вимірювальні) - ті, які проводять, використовуючи прилади або хімічний аналіз.

Інструментальні (вимірювальні) методи аналізу базуються на вимірюванні фізичних, хімічних та біологічних властивостей речовини. Ці методи надають

більше об'єктивної і точної інформації, порівняно з неінструментальними методами аналізу. До інструментальних методів відносяться електрохімічні методи, що ґрунтуються на електрохімічних явищах у досліджуваному середовищі або на межі поділу фаз і пов'язані зі зміною структури, хімічного складу та концентрації та забезпечують якісний і кількісний аналіз речовин у газуватому, рідкому або твердому стані. Інформативним параметром є електричний параметр (потенціал, сила струму, опір тощо), який функціонально пов'язаний з концентрацією компонента, який потрібно визначити, і піддається вимірюванню. Перспективним методом кількісного аналізу вмісту мінеральних речовин в овочах є кондуктометричний метод дослідження рідин, що грунтується на вимірюванні електричної провідності. Розробка віртуальних вимірювальних засобів розширює можливості науковців, інженерів та виробників, допомагаючи поліпшити якість продукції, ефективність процесів та економію ресурсів. Віртуальні вимірювальні засоби дозволяють швидше та ефективніше проводити тестування та вимірювання. Це може зменшити час, необхідний для розробки та валідації нових продуктів чи технологій.

## **1.2.Інформаційні системи та технології для дослідження якості продукції овочівництва**

Віртуальні вимірювальні засоби дозволяють симулювати різні умови або середовища, що допомагає виробникам та дослідникам зрозуміти, як продукти чи системи поводяться у реальних умовах. Використання віртуальних інструментів може зменшити витрати на обладнання, матеріали та енергію, які зазвичай потрібні для проведення фізичних вимірювань чи експериментів. Віртуальні вимірювальні інструменти можуть бути легко інтегровані в автоматизовані системи, що сприяє автоматизації вимірювань та контролю виробничих процесів. Віртуальні вимірювальні засоби дозволяють створювати математичні моделі, які можна використовувати для оптимізації та вдосконалення продуктів чи систем до їх фізичної реалізації. Вони дозволяють досліджувати та навчатися без реальних

експериментів, що особливо корисно для навчальних цілей та підготовки персоналу.

Для створення віртуальних приладів можуть бути використані графічні мови програмування, і однією з таких мов є LabVIEW. LabVIEW (Laboratory Virtual Instrument Engineering Workbench) - це система графічного програмування, розроблена компанією National Instruments. Вона широко використовується в області вимірювальної техніки та автоматизації для створення віртуальних приладів, симуляції систем та автоматизації вимірювань. LabVIEW дозволяє користувачам програмувати, використовуючи графічний інтерфейс, який складається з блоків, які представляють різні функції та операції. Користувачі можуть збирати ці блоки разом, щоб створювати програми, які виконують різноманітні завдання, включаючи симуляцію та взаємодію з віртуальними приладами.

Іншими технологіями можуть бути Simulink від MathWorks або Blockly, який використовується для навчання програмування та може бути адаптований для створення віртуальних приладів. Simulink - це графічний інструмент для моделювання, аналізу та симуляції динамічних систем. Він розроблений компанією MathWorks і використовується в першу чергу для інженерного моделювання та розробки систем управління. Simulink дозволяє створювати математичні моделі, які відображають динаміку віртуальних приладів. Використовуючи блочний інтерфейс, користувачі можуть моделювати системи, з'єднуючи блоки, які представляють різні компоненти системи та їх взаємодію. Simulink може бути використаний для створення віртуальних приладів шляхом моделювання їх динаміки та взаємодії. Відтворюючи поведінку приладу у вигляді блокової схеми, розробники можуть використовувати Simulink для аналізу та оптимізації роботи приладів без фактичної фізичної наявності. Simulink надає багатофункціональні бібліотеки блоків для різних областей, включаючи сигнальний процесінг, обробку зображень, автоматизоване керування та інші. Розробники можуть використовувати вбудовані інструменти симуляції для тестування та аналізу роботи віртуальних приладів в різних умовах. Забезпечує можливості симуляції для

аналізу та валідації роботи моделей перед їх впровадженням в реальних системах. Simulink може генерувати код для вбудованих систем або певних платформ, що дозволяє переносити моделі на реальне обладнання. Simulink застосовується у багатьох областях, включаючи автомобільну промисловість, електротехніку, авіацію, та інші, де моделювання та симуляція динамічних систем має велике значення.

Blockly - це бібліотека та набір інструментів для створення графічних інтерфейсів програмування веб-додатків. Вона була розроблена компанією Google і спрямована на навчання програмування, зокрема для початківців. Хоча Blockly в основному призначений для навчання програмування, його можна адаптувати для створення віртуальних приладів, якщо створювати блоки, що відображають функції та взаємодію з приладами. Blockly використовує блочний підхід, де програми складаються з блоків, які представляють різні програмні конструкції. Розробники можуть створювати свої власні блоки, які представляють функціональні частини віртуальних приладів. Використання блочного інтерфейсу спрощує створення логіки та алгоритмів для взаємодії з віртуальними приладами. Blockly може бути адаптований для створення віртуальних приладів або інших програмних проектів, використовуючи блочні елементи для визначення логіки та функціональності. Blockly дозволяє створювати візуально зрозумілі програми, що полегшує роботу навіть початківцям. Blockly може бути використаний для створення інтерактивних віртуальних приладів в освітніх цілях або для швидкого прототипування та тестування концепцій в області віртуальних приладів. Також використовується для створення інтерактивних веб-додатків, де важливо мати інтуїтивно зрозумілий інтерфейс програмування.

LabVIEW, Simulink від MathWorks і Blockly - це різні інструменти, кожен з яких має свої особливості та переваги.

LabVIEW - це мова програмування графічного типу, яка використовується для створення віртуальних приладів. Розробники можуть створювати програми, з'єднуючи блоки, що представляють різні функції та операції. Цей інструмент широко використовується в області вимірювальної техніки та автоматизації, де важливо мати зручний інтерфейс для взаємодії з вимірювальним обладнанням. Забезпечує велику модульність і гнучкість. Можна легко створювати власні функції та модулі, що робить його дуже гнучким для різних завдань.

Simulink від MathWorks використовується для моделювання, аналізу та симуляції динамічних систем. І це дозволяє розробникам створювати та тестувати моделі в різних умовах перед їх впровадженням. Simulink від MathWorks може генерувати код для вбудованих систем, що дозволяє використовувати моделі на реальних об'єктах.

Blockly зорієнтований на навчання програмування та може бути корисним для початківців, оскільки використовує блочний інтерфейс. Це - легкий та інтуїтивно зрозумілий інтерфейс для створення програм.

Як бачимо, у кожного інструменту є свої сильні сторони, і вибір між ними залежить від конкретних потреб проекту, досвіду розробника та характеристик задачі. LabVIEW зазвичай використовується в сфері вимірювальної техніки, тоді як Simulink від MathWorks - в області моделювання та симуляції, і Blockly - для освітніх цілей та прототипування.

Проаналізувавши ці технології, бачимо, що саме LabVIEW є потужним інструментом для збору, обробки та візуалізації вимірювальних даних. Тому з допомогою цієї технології будемо збирати та опрацьовувати вимірювальні дані для оцінки якості продукції овочівництва.

#### **1.3.Існуючі технології оцінки якості продукції овочівництва**

Існує низка методів вивчення якості продукції овочівництва. Перспективним методом є кондуктометричний метод вимірювання, який використовується для визначення концентрації іонів у розчинах шляхом вимірювання електричної провідності цих розчинів. Принцип роботи полягає в тому, що розчин іонної речовини має здатність проводити електричний струм завдяки руху іонів. Дослідження із виявлення важких металів у продукції овочівництва у лабораторних умовах базується на вивченні кондуктометричних характеристик соків, отриманих з вказаної продукції. Створюються експериментальні рідини, які складаються з овочевого соку та солей важких металів відомої маси. Перед вимірюванням важливо скорегувати прилад на відому концентрацію стандартного розчину для забезпечення точних результатів. Вивчаються їх електропровідність у певному діапазоні частот. Вимірюється електрична провідність розчину за допомогою кондуктометра. Прилад вимірює сумарну провідність, яка включає в себе провідність всіх іонів у розчині. Далі досліджується на тому самому приладі в тих самих умовах сік, отриманий з досліджуваної продукції овочівництва. Результати 2-х серій експериментів порівнюються між собою. Зразкам природніх соків приписують наявність тих чи інших домішок за збіжністю характеристик електропровідності (за значеннями адміттансу).

Отож, експериментальні рідини складаються з овочевого соку та солей важких металів відомої маси, що в овочевому соці дисоціюють на йони. Тоді експериментальна рідина стає об'єктом вимірювання з відомими фізичними чи хімічними характеристиками. Її поміщають у кондуктометричну комірку (посудина із установленими електродами, між якими знаходиться досліджуваний розчин). Для вимірювання об'єктів неелектричної природи застосовують тестовий сигнал, що подається на об'єкт вимірювання. Зокрема у імітансних дослідженнях тестовий сигнал є змінною напругою амплітудою в десятки mV. Таким чином, пасивна величина (овочевий сік) характеризується з допомогою вимірювань напруги та струму. Тестовий сигнал обов'язково є синусоїдою, частота якої входить у розрахунки імітансу.

Імпеданс (Impedance) - це комплексне величина, що визначає взаємодію між амплітудою і фазою в періодичному процесі в електричному колі. Зазвичай позначається символом Z. Імпеданс складається з активного (опору) та реактивного (індуктивності або ємності) компонентів. Імпеданс Z = R + jX, де R - опір, X реактивний компонент.

Адмітанс (Admittance) - це зворотний імпеданс, тобто обернена величина імпедансу. Вона визначається як Y = 1/Z. Адмітанс також має активний і реактивний компоненти, але їхні значення просто обернені порівняно з імпедансом.

Адмітанс Y = G + jB, де G - провідність (активна частина), B - реактивна провідність.

Імітанс - це зворотний імпеданс. Відмінність між імпедансом та адмітансом полягає в тому, що імітанс подається у комплексній формі, а адмітанс у дробовій. Імітанс = 1/Адмітанс. Взаємодія відбувається в контексті електричних або електронних колах, де імітанс визначає відповідь системи на змінну (змінну в часі) електричну напругу чи струму. Імітанс має дві компоненти: амплітуду (модуль) і фазу. Вони вказують на те, як система реагує на різні частоти вхідного сигналу.

Вимірювальними складовими імітансу є :

- активна складова провідності Re(Y), реактивна складова провідності Im(Y), активна складова опору Re(Z), реактивна складова опору Im(Z), де Re(Y), Im(Y), Re(Z) та Im(Z) є функціями від значення резисторів R, конденсаторів C та індуктивностей L,

- добротність, тангенс кута втрат.

За допомогою первинних перетворювачів показники якості продукції описують в електричний спосіб, діючи тестовим сигналом і вимірюючи імітанс. Згідно імітансного контролю якості, об'єкт дослідження представляється у вигляді електричної схеми заміщення з параметрами резисторів R, індуктивностей L та конденсаторів C. Цей об'єкт має опір (провідність), що залежить від параметрів схеми: резисторів, конденсаторів, індуктивностей та частоти; і завжди є комплексною величиною.

Під дією тестового сигналу на об'єкт контролю пасивна величина (об'єкт оцінювання якості) перетворюється на активну, яку вимірюють. Чимало електричних схем заміщення речовин, матеріалів, є відомими, що полегшує дослідження. Отримані дані переводяться у концентрацію іонів у розчині за допомогою відомої константи провідності (константи розчину) для даної речовини.

До інших технологій оцінки якості продукції овочівництва можна віднести хроматографічні методи, які дозволяють ідентифікувати компоненти багатокомпонентні суміші та визначати їх кількісний і якісний склад, розділяючи багатокомпонентні суміші. Хроматографічні методи - це група технік аналізу, які

використовуються для розділення та визначення компонентів сумішей в різноманітних матеріалах. Основна ідея хроматографії полягає в тому, що речовини рухаються через стаціонарну фазу (нерухому фазу) та стаються розділеними на індивідуальні компоненти залежно від їхньої взаємодії із стаціонарною та рухливою фазами. Проте, для цього потрібне дороге обладнання, є велика тривалість та складність аналізу, тривалість підготовки проб, потреба у великій кількості реактивів, висококваліфіковані кадри, спеціалізовані лабораторії.

З усіх видів хроматографічного аналізу лише деякі види можна певною мірою віднести до експрес-методів аналізу. При дослідженні харчових продуктів найбільш тривалою стадією цих методів є підготовка проб.

Тому, на нашу думку, для досліджень показників якості овочевого соку доцільно за прототип взяти кондуктометричний метод. Дослідженням питомої електропровідності можна ефективно вивчати наявність йонів важких металів в овочевих соках. Проте, вказані вимірювання, проведені з допомогою стандартного засобів, обмежуються можливостями приладів на відміну від віртуального засобу вимірювання, який можна створити з допомогою платформи LabVIEW. Вона є оптимальною, на нашу думку, для забезпечення програмної підтримки автоматизованих систем управління та наукових досліджень.

#### **1.4. Завдання кваліфікаційної роботи**

Проведений аналіз стану дослідження якості продукції овочівництва, а також аналіз наявних інформаційних технологій для дослідження якості продукції овочівництва вказують на доцільність розроблення та використання віртуальних вимірювальних інструментів для збору, обробки та візуалізації вимірювальних даних. Відповідно до цього, у кваліфікаційній роботі пропонується розробка програмованого засобу для дослідження якості продукції овочівництва на базі платформи LabVIEW. Для цього слід вирішити у роботі такі завдання:

➢ провести аналіз стану предметної галузі та використання інформаційних технологій для дослідження якості продукції овочівництва;

➢ обґрунтувати способи, які використовують для вимірювання імітансу та здійснити програмно-технічне генерування тестового сигналу для імітансних вимірювань;

➢ розробити віртуальний засіб дослідження показників якості продукції овочівництва на змінному струмі;

➢ розробити заходи стосовно охорони праці та безпеки у надзвичайних ситуаціях;

➢ визначити економічну ефективність від розробленого програмованого засобу.

## **РОЗДІЛ 2.**

## **ОБГРУНТУВАННЯ ТА ВИБІР ІНСТРУМЕНТАРІЮ ДЛЯ ДОСЛІДЖЕННЯ ЯКОСТІ ПРОДУКЦІЇ ОВОЧІВНИЦТВА**

## **2.1. Електричне та математичне моделювання дослідження якості продукції овочівництва**

Для дослідження концентрації розчинених іонів металів в овочевих соках використовується система «сенсор-вимірювальний засіб», яка включає кондуктометричний сенсор, що використовує електроди, які реагують з іонами солей, змінюючи електричний струм. У вимірювальній системі є блок живлення, що забезпечує необхідну енергію для роботи всієї системи. Результати зберігатися для подальшого аналізу. Ця система дозволяє виміряти концентрацію іонів металів у овочевих соках, використовуючи кондуктометричний сенсор. Отримані дані використовуються для контролю якості соків, виробництва та дотримання стандартів безпеки продукції. Для дослідження електрофізичних параметрів овочевих соків використаємо узагальнену електричну схему заміщення системи «сенсор-вимірювальний засіб» (рис.2.1) [4].

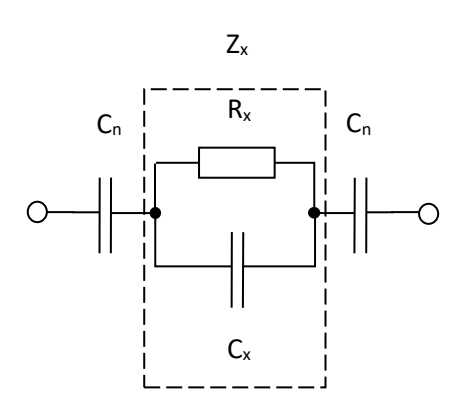

Рис.2.1. Схема заміщення системи «сенсор-вимірювальний засіб»:  $Z_{x}$  – імпеданс об'єкта контролю;  $C_n$  – приелектродний імпеданс.

У представленій схемі імпеданс  $Z_x$  – це імпеданс об'єкта контролю (овочевого соку). Схема заміщення враховує приелектродні ефекти на межі «електрод-об'єкт», а саме приелектродний імпеданс  $C_n$ , утворений ємністю подвійного шару. Імпеданс Варбурга усувається, оскільки цей імпеданс є суттєвим на низьких частотах (до 50 Гц), а за результатами експерименту [17] інформативними для аналізу електричних параметрів овочевого соку є частоти вищі від 100 Гц. Інформативними електричними параметрами є складові іміттансу (активна та реактивна складова) первинного перетворювача з овочевим соком.

На підставі побудованої схеми заміщення системи «сенсор-вимірювальний засіб» сформуємо математичну модель первинного перетворювача з об'єктом контролю. Математична модель – дозволяє зробити сигнал об`єктом теоретичного вивчення і розрахунків. При послідовному з'єднанні ємності подвійного шару  $C<sub>\pi</sub>$ двоелектродного сенсора та параметрів об'єкта (паралельне з'єднання опору  $R_x$  та  $\epsilon$ мності  $C_x$ ) комплексну провідність  $Y_x$ , схема заміщення, використовуючи теорію електричних кіл, подається у вигляді:

$$
Y_x = \frac{j\omega c_n (1 + j\omega c_x R_x)}{1 + j\omega c_x R_x + j\omega c_n R_x} \tag{2.1}
$$

Де Yх - комплексна провідність;

*j*- уявна одиниця, *j <sup>2</sup>=-1.*

 $\omega$  - частота.

У такій схемі можуть бути визначені компоненти, які відображають електричні властивості системи. Ця схема дозволяє моделювати електричні властивості системи та використовується для аналізу та прогнозування поведінки сенсорів у відповідь на різноманітні умови експлуатації. Зміна параметрів у цій схемі може впливати на вимірювані сигнали та дозволяє оптимізувати сенсор для конкретних застосувань.

У виразі (2.1) комплексна провідність, представлена у вигляді дійсної (активної) та уявної (реактивної) складових. Активна складова провідності відповідає частині виразу, що не містить *j,* реактивна складова провідності відповідає частині виразу, що містить *j.* Для цього чисельник і знаменник виразу (2.1) домножимо на вираз, спряжений до знаменника. Тоді виокремимо активну та реактивну складові провідності і представимо їх такими виразами:

$$
Re(Y) = \frac{\omega^2 R_x C_n^2}{1 + \omega^2 R_x^2 (C_x + C_n)^2}
$$
  
\n
$$
\omega C_n (1 + \omega^2 C_x^2 R_x^2 + \omega^2 C_x C_n R_x^2)
$$
\n(2.2)

$$
Im(Y) = \frac{\omega C_n (1 + \omega^2 C_x^2 R_x^2 + \omega^2 C_x C_n R_x^2)}{1 + \omega^2 R_x^2 (C_x + C_n)^2}
$$

У цій моделі потрібно розрахувати параметри овочевого соку  $C_n, C_x$  та  $R_x$ використовуючи результати експериментальних досліджень зміни активної *Re* та реактивної *Im* складових провідності (адміттансу) у частотному діапазоні від 50 Гц до 100 кГц у соці. Необхідно провести експериментальні дослідження за алгоритмом, поданим у [19], скласти систему рівнянь з невідомими  $C_n$ ,  $C_x$  та  $R_x$ . Система рівнянь буде дробово-раціональною, як видно із рівнянь (2.2). Вона може бути розв'язана за допомогою будь-якого програмного пакету, до прикладу Solve Block у MathCad Prime 3.1, LabVIEW та інших. Якщо рівняння розв'язуються методом ітерацій, то мають бути представлені початкові наближення, запис також самих рівнянь з використанням логічного оператора порівняння. Математичне моделювання логічно проводити на підставі даних експерименту. При кожному моделюванні за основу беруться результати експерименту, змінюючи, при цьому, лише один параметр. Таким чином можна дослідити вплив зміни параметрів  $R_x, C_x$  $C_n$  на результуючий адміттанс на будь-яких частотах, зокрема на таких, на яких не проводився експеримент.

#### **2.2.Аналіз методів вимірювання імітансу**

*Вимірювання імітансу через комплексну потужність.* Вимірювання імітансу через комплексну потужність — це метод, який використовується для аналізу електричних систем. Імітанс є комплексною величиною, що включає як опір, так і реактивні частини для альтернативного струму. Комплексна потужність (або S-параметр) вимірюється у вигляді комплексного числа та включає активну (реальну) та реактивну (уявну) потужності. Імітанс - це величина, яка описує взаємодію системи зі змінною струму або напруги. *Z* включає у себе опір (R) та

реактивний компонент (X) і може бути представлений у вигляді комплексного числа: *Z*=*R*+*jX*, де *j* - уявна одиниця.

Типове вимірювання імітансу вимагає одного вимірювального давача для вимірювання напруги на клемах навантаження, а другого давача - для вимірювання струму, що проходить через об'єкт.

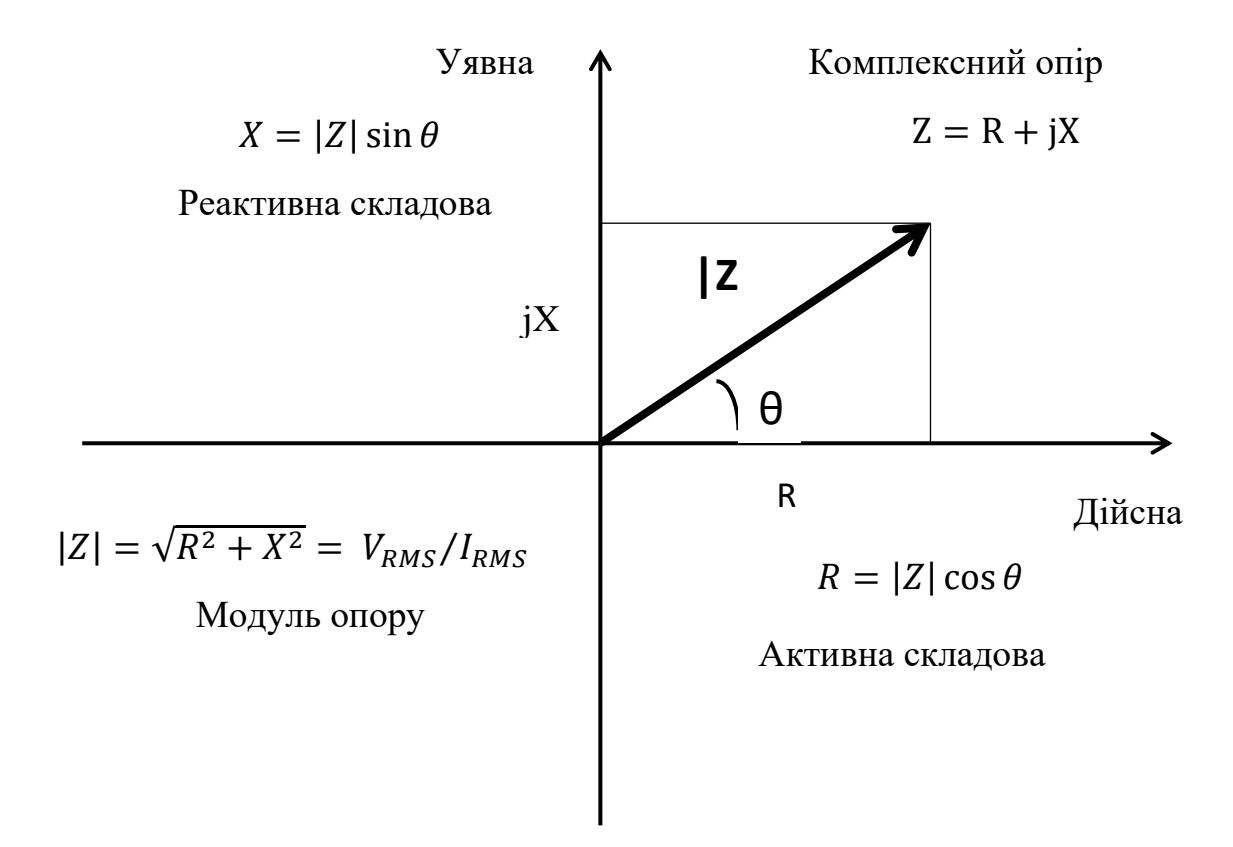

Рис. 2.2. Трикутник імітансу.

Комплексна потужність (*S*) представляється у вигляді *S*=*P*+*jQ*, де *P* - активна (реальна) потужність, *Q* - реактивна (уявна) потужність. Активна потужність вказує на реальну енергію, яку споживає або виробляє система. Реактивна потужність вказує на обмін енергії між системою та джерелом енергії.

Взаємозв'язок між імітансом та комплексною потужністю виражається так: *S*=*I* 2 ⋅*Z*, де *I* - струм, а *Z* - імітанс.

Спочатку вимірюється струм, що проходить через систему, і напруга на ній. Імітанс (*Z*) може бути розрахований як відношення напруги до струму: *Z*=*U*/*I.* Комплексна потужність (*S*) розраховується як добуток струму та напруги у комплексному вигляді: *S=U⋅I*<sup>\*</sup>, де *I*<sup>\*</sup> - комплексно спряжений до струму. Після отримання комплексної потужності можна розкласти імітанс на активну (реальну) та реактивну (уявну) частини.

Для вимірювання активної складової імпедансу є два способи. Перший спосіб - середнє значення по часу миттєвого добутку напруги і струму для розрахунку активної потужності поділити на квадрат діючого значення струму. Другий спосіб - використання кута імпедансу, косинус якого прямо пропорційний активному опору в колі. Реактивні компоненти - сигнали струму і напруги мають фазовий зсув у діапазоні 0 і 90 градусами. Щоб виміряти реактивну складову, потрібно одночасно отримати вимірювальні сигнали напруги та струму. Два вимірювальні прилади повинні приймати сигнали одночасно.

Для однофазної схеми, сигнали напруги і струму мають наступні вирази:

$$
u(t) = U\sqrt{2}\sin\omega t\tag{2.3}
$$

$$
i(t) = I\sqrt{2}\sin(\omega t - \varphi) \tag{2.4}
$$

Співвідношення - активна потужність відносно квадрату діючого значення струму [1]:

$$
R = \frac{\frac{1}{T} \int_{t}^{t+T} u(t) \cdot i(t) dt}{l^2}
$$
 (2.5)

Це вимагає виконання таких операцій:

- помножити миттєві значення струму і напруги;
- обчислити і привести результат опосередкованого вимірювання та поділити його на значення квадрату діючого значення струму.

Модуль комплексного опору, |Z|, який визначається як ділення середньоквадратичних (діючих) значень напруги і струму, отримують за співвідношенням [1]:

$$
|Z| = U_{\rm A}/I_{\rm A} \tag{2.6}
$$

Тобто визначені два вимірювальні контакти: один - для напруги та другий для струму.

**Обчислення імітансу за допомогою рівняння Ейлера.** Змінні напруга та струм відповідно до законів електротехніки [1]:

$$
i = I_m \sin(\omega t + \psi_i),\tag{2.7}
$$

$$
u = U_m \sin(\omega t + \psi_u) \tag{2.8}
$$

Змінні напруга та струм представлені комплексними значеннями:

$$
i = I_m \cos(\omega t + \psi_i) + j \cdot I_m \sin(\omega t + \psi_i)
$$
 (2.9)

$$
\dot{u} = U_m \cos(\omega t + \psi_u) + \mathbf{j} \cdot U_m \sin(\omega t + \psi_u) \tag{2.10}
$$

Змінні напруга та струм записані за допомогою рівняння Ейлера :

$$
i = I_m e^{j(\omega t + \psi_i)}
$$
\n(2.11)

$$
\dot{u} = U_m e^{j(\omega t + \psi_u)},\tag{2.12}
$$

Тоді імпеданс об'єкту вимірювання:

$$
\bar{Z} = \frac{U_m e^{j(\omega t + \psi_u)}}{I_m e^{j(\omega t + \psi_i)}}
$$
(2.13)

Отже, для вимірювання імпедансу необхідно виміряти амплітуди і фази сигналів напруги та струму [1].

**Використання перетворення Фур'є для вимірювання імітансу.**  Перетворення Фур'є — це математичний метод, який використовується для розкладання функцій у суму або інтеграл комплексних експонент. Цей метод є важливим інструментом у теорії сигналів, обробці сигналів та інших областях. Застосуємо його для вимірювання імітансу. Перетворення Фур'є дозволяє представити функцію у частотному (або частотно-амплітудному) просторі, що часто виявляється корисним для аналізу та обробки сигналів. Початкова функція повинна бути визначена на всьому проміжку визначення. Перетворення Фур'є визначається як інтеграл від початкової функції, помноженої на експоненту в уявній одиниці:

$$
F(w) = \int_{-\infty}^{+\infty} f(t) * e^{-jwt} dt
$$
 (2.14)

де *F*(*ω*) — перетворення Фур'є, *ω* — частота, *j* — уявна одиниця.

Зворотне перетворення Фур'є визначається як інтеграл від функції в частотному просторі, помноженої на експоненту:

$$
f(t) = \frac{1}{2\pi} \int_{-\infty}^{+\infty} F(w) * e^{jwt} dw
$$
 (2.15)

Перетворення Фур'є дозволяє аналізувати сигнали у частотному домені та розкладати їх на компоненти різних частот. Використовуючи цей метод, можна виявити частотні складові сигналу, визначити їх амплітуди та фази, що є важливим для різних додатків, таких як обробка аудіосигналів, телекомунікації, обробка зображень та інші.

Нехай функція f(t) дійсної змінної  $t \in [-\pi, \pi]$  відповідає умовам Діріхлє, визначена, неперервна і кусково-монотонна на вказаному проміжку. Дану функцію можна розбити на окремі частини, у кожній з яких функція монотонно зростатиме або спадатиме. У такому випадку функцію можна розкласти у ряд Фур'є [59, 146].

Основні умови Діріхле для розкладання у ряд Фур'є можна сформулювати наступним чином:

Функція *f*(*t*) повинна бути обмеженою (bounded) на вказаному проміжку  $[-\pi,\pi]$ .

Мають існувати границі функції *f*(*t*) на границях проміжку [−*π*,*π*]. Тобто, мають бути визначені лівосторонні та правосторонні границі в кожній точці *t*=−*π* та *t*=*π*.

Функція *f*(*t*) повинна бути кусково-монотонною на проміжку [−*π*,*π*], тобто, може бути розділена на підінтервали, на кожному з яких вона є монотонною (або монотонно зростає, або монотонно спадає).

У разі виконання цих умов, можна використовувати теорему про розкладання функції, заданої на вказаному проміжку, у ряд Фур'є за умов Діріхле. Це дозволяє представити функцію у вигляді нескінченної суми синусів та косинусів, що є корисним для аналізу та розв'язання деяких задач у математичній фізиці, інженерії та інших галузях. Використаємо це для вимірювання імітансу.

Позначимо період функції через T, а основну частоту

$$
\omega_0 = 2\pi/T \tag{2.16}
$$

Ряд Фур'є можна записати у двох формах. Перша форма запису:

$$
f(t) = A_0 + \sum_{k=1}^{\infty} A_k \cdot \sin\left(k \cdot \omega_0 \cdot t + \Psi_k\right)
$$
 (2.17)

Друга форма запису:

$$
f(t) = \frac{a_0}{2} + \sum_{k=1}^{\infty} a_k \cdot \cos(k \cdot \omega_0 \cdot t) + b_k \cdot \sin(k \cdot \omega_0 \cdot t)
$$
 (2.18)

де  $A_0$  – стала складова ряду;  $A_k$  – амплітуда k-ї гармоніки ряду;  $\Psi_k$  – початкова фаза k-ї гармоніки;  $a_k = A_k cos(\Psi_k)$ ;  $b_k = A_k sin(\Psi_k)$ .

Коефіцієнти ряду Фур'є розраховуються за формулами:

$$
A_0 = \frac{1}{T} \cdot \int_0^T f(t)dt
$$
 (2.19)

$$
a_0 = \frac{2}{T} \cdot \int_0^T f(t)dt
$$
 (2.20)

$$
a_k = \frac{2}{T} \cdot \int_0^T f(t) \cdot \cos\left(k \cdot \omega_0 \cdot t\right) dt \tag{2.21}
$$

$$
b_k = \frac{2}{T} \cdot \int_0^T f(t) \cdot \sin (k \cdot \omega_0 \cdot t) dt
$$
 (2.22)

де k=0,1,… Використавши рівняння Ейлера, отримуємо перетворення Фур'є в експоненційній формі:

$$
f(t) = \sum_{k=0}^{\infty} C_k \cdot e^{i \cdot k \cdot \omega_0 \cdot t}
$$
 (2.23)

$$
C_k = \frac{2}{T} \cdot \int_0^T f(t) \cdot e^{-i \cdot k \cdot \omega_0 \cdot t} dt \tag{2.24}
$$

Для вимірювання імітансу використовуємо першу гармоніку сигналів напруги та струму.

Будь-який складний періодичний сигнал може бути поданий за допомогою ряду Фур'є як сума простих гармонічних коливань. Сукупність простих гармонічних коливань, на які може бути розкладений складний періодичний сигнал, називається його спектром. Перетворення Фур'є використовується для того, щоб розрахувати спектр частот для сигналів змінних у часі. Сукупність амплітуд і відповідних частот гармонік - спектр амплітуд. Сукупність початкових фаз і відповідних частот гармонік - спектр фаз. Спектр амплітуд і спектр фаз однозначно визначають сигнал, проте для багатьох практичних задач достатньо обмежитися розглядом тільки спектра амплітуд. Характерною рисою спектра періодичного сигналу є його дискретність. Відстань між сусідніми спектральними лініями однакова і дорівнює частоті основної гармоніки. Спектральна щільність (спектральна інтенсивність) — коефіцієнти розкладання часових кореляційних функцій в інтеграл Фур'є. Спектральна густина потужності - функція, що описує

розподіл потужності сигналу залежно від частоти, тобто потужність, що припадає на одиничний інтервал частоти.

Властивості спектральної щільності. Залежний від часу сигнал x(t) виражає деяку визначену фізичну величину з розмірністю, наприклад, напруга у вольтах. Після трансформації Фур'є амплітудний спектр буде мати розмірність В/Гц, спектральна щільність потужності – В ${}^{2}/\Gamma$ ц. Автоспектральна щільність потужності парна, дійсна функція

$$
S_{xx} (j\omega) = S_{xx} (-j\omega)
$$
 (2.25)

Автоспектральна щільність потужності  $S_{xx}(j\omega)$  сигналу ідеального білого шуму є стала, незалежна від частоти величина:  $S_{xx}(j\omega) = k$ . Взаємоспектральна щільність потужності — комплексна функція  $S_{xy}(j\omega) = S_{xy}^*(j\omega) = S_{xy}(-j\omega)$ . Коефіцієнт кореляції ρ(j⍵) спектральних щільностей потужності виражається через:

$$
\rho(j\omega) = \frac{S_{xy}(j\omega)}{\sqrt{S_{xx}(j\omega)S_{yy}(j\omega)}}.
$$
\n(2.26)

Функції перетворення в часовій та спектральній областях, зіставлені між собою, подані в таблиці.

#### *Таблиця 2.1.*

#### **Функції перетворення в часовій та спектральній областях**

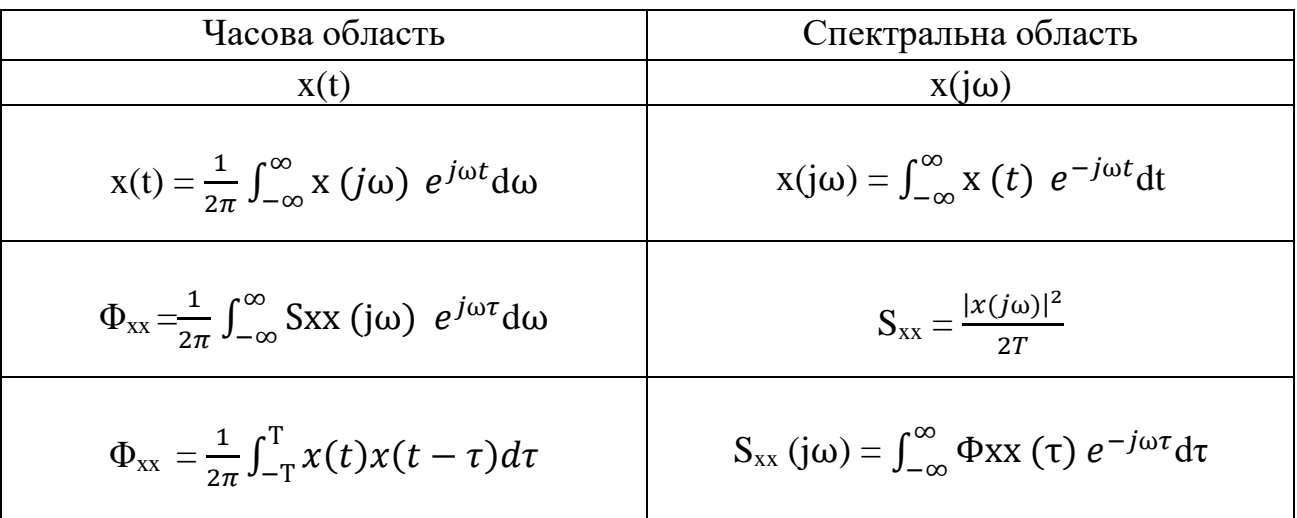

Спектральна функція x(j⍵) обчислюється шляхом трансформації Фур'є залежної від часу функції x(t). Так знаходять амплітудний спектр. За ним отримують автоспектральну щільність потужності, а через неї за допомогою інверсної трансформації Фур'є автокореляційну функцію.

Згідно з залежною від часу функцією обчислюється зразу автокореляційну функцію. Тоді обчислюють спектральну функцію.

## **2.3. Обґрунтування доцільності використання LabVIEW у інформаційній технології створення віртуальних приладів для вимірювання імітансу**

Програми LabVIEW називаються віртуальними інструментами, або VI, оскільки їх зовнішній вигляд і робота імітують фізичні інструменти, такі як осцилографи та мультиметри. LabVIEW містить повний набір інструментів для отримання, аналізу, відображення та зберігання даних, а також інструменти, які допоможуть усунути несправності коду, який пише розробник.

У LabVIEW розробник створює інтерфейс користувача або передню панель з елементами керування та індикаторами. Елементи керування — це ручки, кнопки, диски та інші механізми введення. Індикатори — це графіки, світлодіоди та інші вихідні дисплеї. Після створення передньої панелі розробник додає код за допомогою віртуального пристрою і структур для керування об'єктами передньої панелі. Блок-схема містить цей код.

Розробник використовує LabVIEW для зв'язку з таким апаратним забезпеченням, як пристрої збору даних, зору та керування рухом, а також інструменти GPIB, PXI, VXI, RS232 та RS485. LabVIEW може використовуватись на комп'ютерах з операційними системами Windows, macOS, UNIX. Комп'ютер, оснащений LabVIEW та відповідною вимірювальною апаратною частиною, дозволяє повністю автоматизувати процес фізичних, інформаційних та інших досліджень.

Розробка віртуального приладу (ВП, VI) здійснюється на двох панелях: передній панелі (фронтальна, лицьова панель) та блок-діаграмі (функціональна панель). Передня панель — це інтерфейс користувача ВП. Розробник створює передню панель за допомогою елементів керування та індикаторів, які є

інтерактивними вхідними та вихідними терміналами ВП відповідно. Елементи керування і індикатори розташовані на палітрі елементів керування. Елементи керування — це ручки, кнопки, диски та інші механізми введення. Елементи керування імітують механізми введення інструменту та подають дані на блокдіаграму ВП. Індикатори - це графіки, світлодіоди та інші дисплеї. Індикатори імітують механізми виводу приладу та відображають дані, отримані або згенеровані блок-діаграмою.

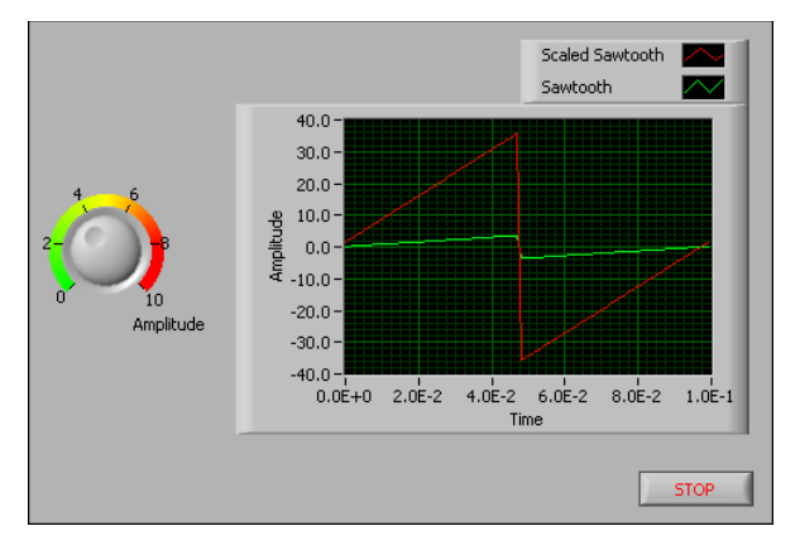

Рис.2.3. Передня панель прийому сигналу VI

Блок-діаграма містить графічний вихідний код, також відомий як G-код або код Блок-діаграмі, для роботи ВП. У коді блок-діаграмі використовуються графічні зображення функцій для керування об'єктами передньої панелі.

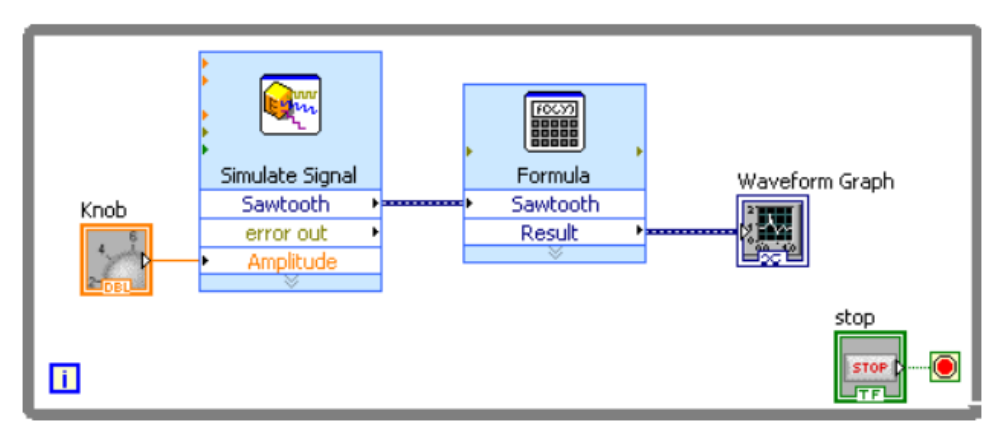

Рис.2.4. Блок-схема отримання сигналу VI.

Об'єкти передньої панелі відображаються на блок-схемі як термінали значків. Дроти підключають клеми керування та індикатора до експресвимірювачів, ВП та функцій. Дані проходять по дротах наступними шляхами: від елементів керування до ВП і функцій, від ВП і функцій до індикаторів і від ВП і функцій до інших ВП і функцій. Переміщення даних через вузли на блок-схемі визначає порядок виконання ВП і функцій. Цей рух даних відомий як програмування потоку даних. Інструмент «Позиціонування» з'являється, коли розробник наводить курсор на об'єкт у вікні передньої панелі або на блок-діаграмі. Курсор стає стрілкою, яку можна використовувати для вибору, позиціонування та зміни розміру об'єктів. Інструмент Wiring з'являється, коли розробник наводить курсор на термінал об'єкта блок-діаграми. Курсор стає котушкою, яку можна використовувати для з'єднання об'єктів у блоці-діаграмі, через яку передають дані.

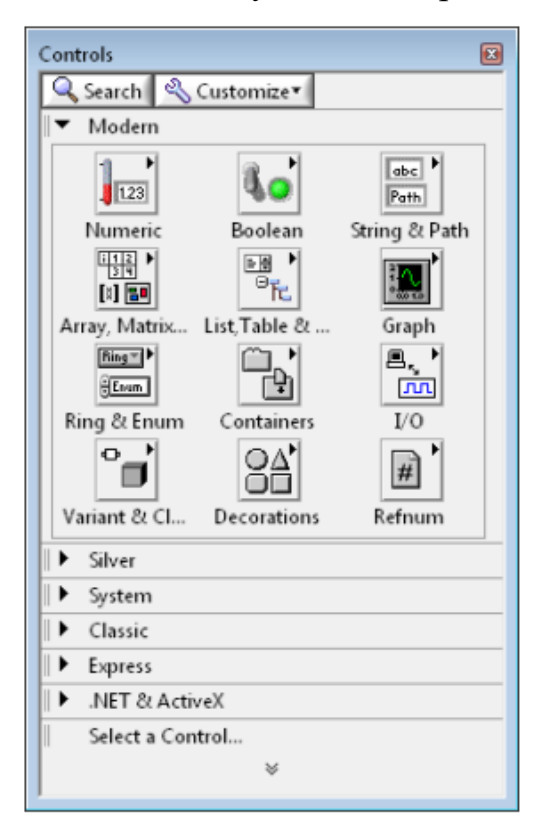

Рис.2.5. Палітра елементів керування.

Елементи керування та індикатори, розташовані на підпалітрі Express палітри Controls, є підмножиною повного набору вбудованих елементів керування та індикаторів, доступних у LabVIEW. На інших підпалетах можна знайти всі елементи керування та індикатори, які можна використовувати для створення лицьової панелі.

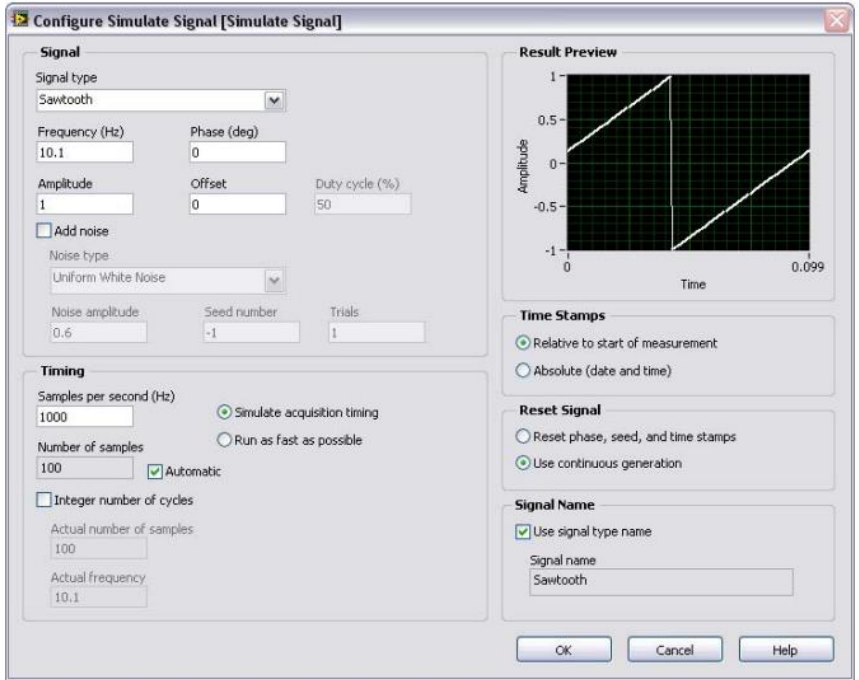

Рис.2.6. Діалогове вікно «Налаштувати імітацію сигналу».

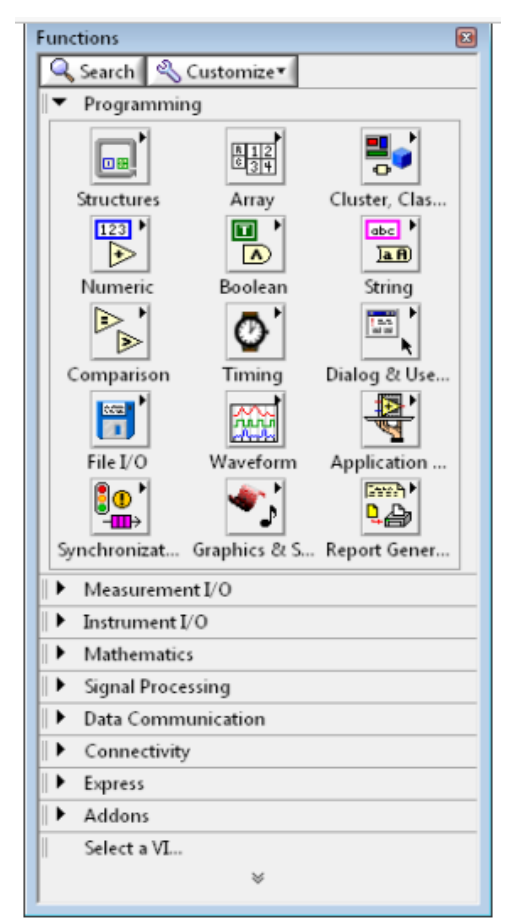

Рис.2.7. Палітра функцій

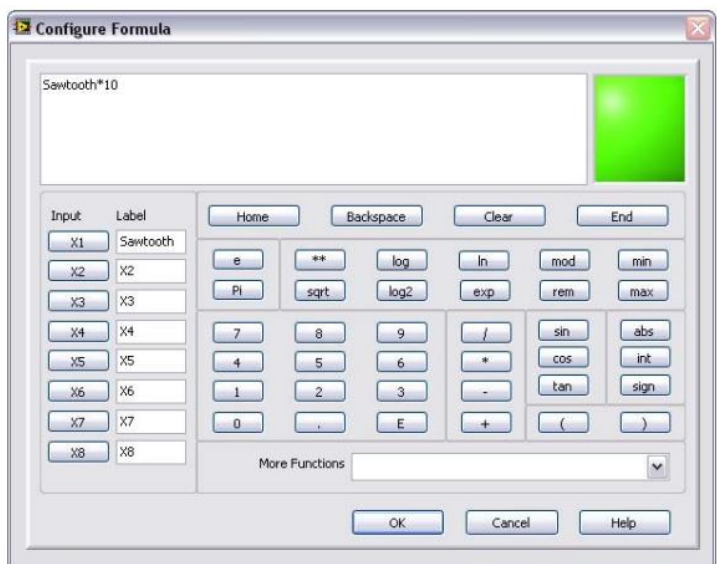

Рис.2.8. Діалогове вікно «Налаштувати формулу».

Запуск ВП: натиснути кнопку «Виконати» або клавіші <Ctrl-R>, щоб запустити ВП. Кнопка «Виконати» зміниться на затемнену стрілку, що вказує на те, що ВП працює. Щоб зупинити ВП, треба натиснувши кнопку «Припинити виконання».

Для стандартних завдань вимірювання використовують експрес-ВП, розташовані на палітрі функцій. Коли розробник розміщує експрес-ВП на блокдіаграмі, діалогове вікно, яке використовується для налаштування цього експрес-ВП відображається за замовчуванням. Для встановлення параметрів в цьому діалоговому вікні конфігурації треба двічі клацнути Express VI або клацнути правою кнопкою миші Express VI і вибрати Properties у контекстному меню, щоб відкрити діалогове вікно налаштування. Якщо підключити дані до Express VI і запустити його, Express VI відобразить реальні дані в діалоговому вікні налаштування. Якщо закрити та знову відкрити Express VI, ВП відображатиме зразки даних у діалоговому вікні конфігурації, доки не запустити ВП знову.

Експрес-ВП відображаються на блок-схемі як розширювані вузли з піктограмами, оточеними синім полем. Можна змінити розмір Express VI, щоб відобразити його входи та виходи.

Створення віртуального приладу для контролю вмісту важких металів в овочевому соці, на думку автора, має базуватися на платформі LabVIEW із залученням блоку NI USB 6009 [24]. NI USB 6009 приєднується до ПК за

допомогою інтерфейсу full-speed USB і має 8 каналів введення аналогових сигналів (А1) для генерування та збирання вимірюваних даних; 12 каналів цифрового введення/виведення (DIO), 2 канали генерації аналогових сигналів (АО), завдяки яким виконується функція джерела тестового сигналу.

Графічна платформа LabVIEW керує NI USB 6009 за допомогою **NI-DAQ (**National Instruments - **data acquisition)** задачі. Між NI-DAQmx і LabVIEW функціонує проміжна програма, яка називається MAX (Measurement and Automation Explorer). Це програмний інтерфейс Windows, що надає доступ до всіх плат NI (або інших плат вводу/виводу). Апаратно-програмна платформа LabVIEW передбачає Explorer & Measurement & Automation Explorer (MAX), який встановлює всі параметри конфігурації пристроїв і каналів. До прикладу, DAQ Assistant - це графічний інтерфейс для інтерактивного створення, редагування та запуску віртуальних каналів і завдань NI-DAQmx (набір функцій для збирання даних).

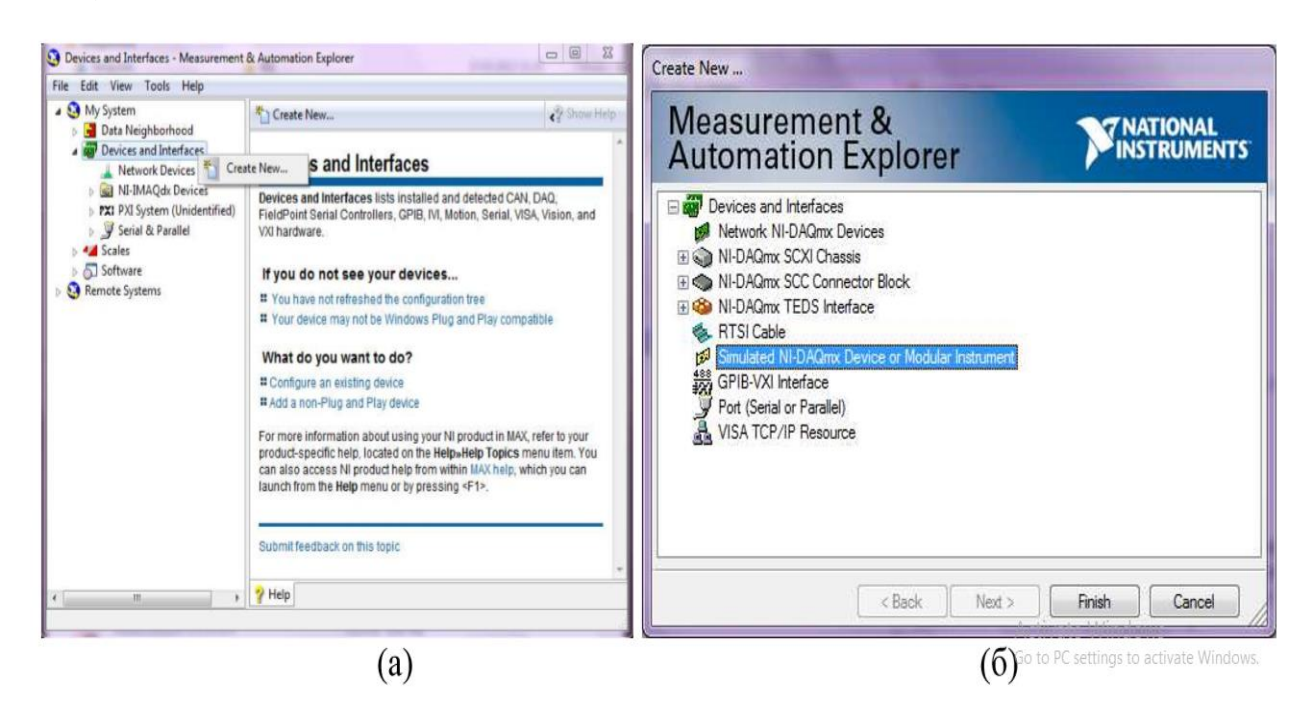

Рис.2.9. Головне вікно Measurement & Automation Explorer: а) дерево конфігурації приладів та інтерфейсів; б) вікно вибору доступних для користувача приладів та інтерфейсів.

Віртуальний канал NI-DAQmx складається з фізичного каналу на пристрої DAQ і інформації щодо конфігурації для цього фізичного каналу, такої як вхідний

діапазон і спеціальне масштабування. NI-DAQmx - це сукупність віртуальних каналів, часу та запуску інформації, а також інших властивостей, що стосуються прийому або генерації [23]. Щоб імітувати пристрій NI USB 6009 в дереві конфігурації **NI MAX,** вибираємо **Devices and Interfaces** і **Create New.** Вибираємо прилади - NI-DAQmx Simulated Device. Натискаємо Finish (рис.2.9).

NI-DAQmx завдання — це сукупність одного або кількох віртуальних каналів із синхронізацією, запуском та іншими властивостями. Концептуально завдання представляє вимірювання або генерацію. Для попереднього налаштування DAQзадачі потрібно вибрати прийом чи генерацію сигналу та вид вимірювань (до прикладу можливі вимірювання напруги, струму, температури, тиску, прискорення, тиску звуку, частоти тощо) -рис. 2.10, б. А також фізичний канал, по якому дане вимірювання здійснюється -рис. 2.10, в.

DAQ-задача для генерування та збирання даних вибирається з палітри Functions у вікні Блок-діаграми. Для початку роботи DAQ-задачі потрібно налаштувати імітований пристрій, задавши такі дані: Прийом чи генерація сигналу; Вид фізичних вимірювань (напруга, струм); Фізичні канали NI-USB 6009, які планують використати (рис. 2.10).

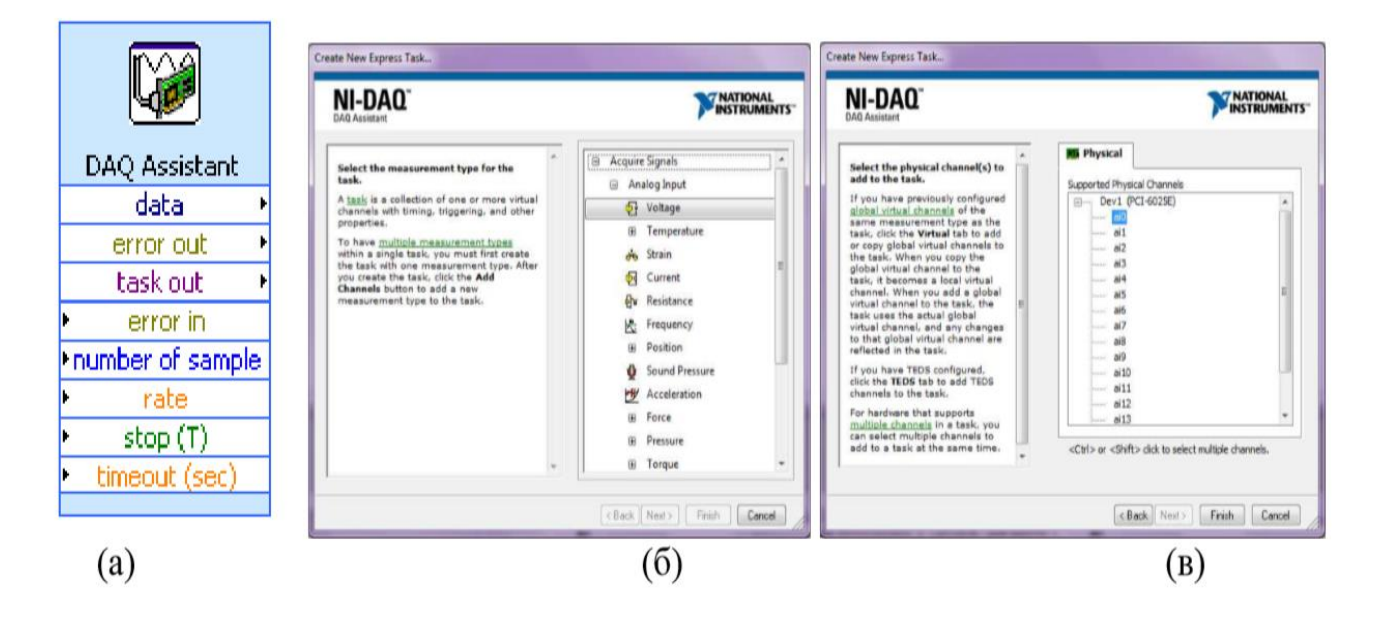

Рис. 2.10. Налаштування імітованого пристрою за допомогою NI-DAQ Assistant: а) піктограма NI-DAQ Assistant; б) вікно NI-DAQ-Assistant, де обирається прийом чи генерація сигналу та вид фізичних вимірювань (напруга); в) вікно з переліком фізичних каналів NI-USB 6009, які використовуються.

Після створення завдання можна отримати доступ до окремого завдання, а не налаштовувати канали окремо для виконання операцій аналогового введення. Створивши завдання, можна додати або видалити канали з цього завдання.

Драйвер приладу — це набір програмних процедур, які керують програмованим приладом. Кожна процедура відповідає програмній операції, такій як налаштування, читання, запис і запуск приладу. National Instruments надає тисячі інструментальних драйверів для різноманітних приладів.

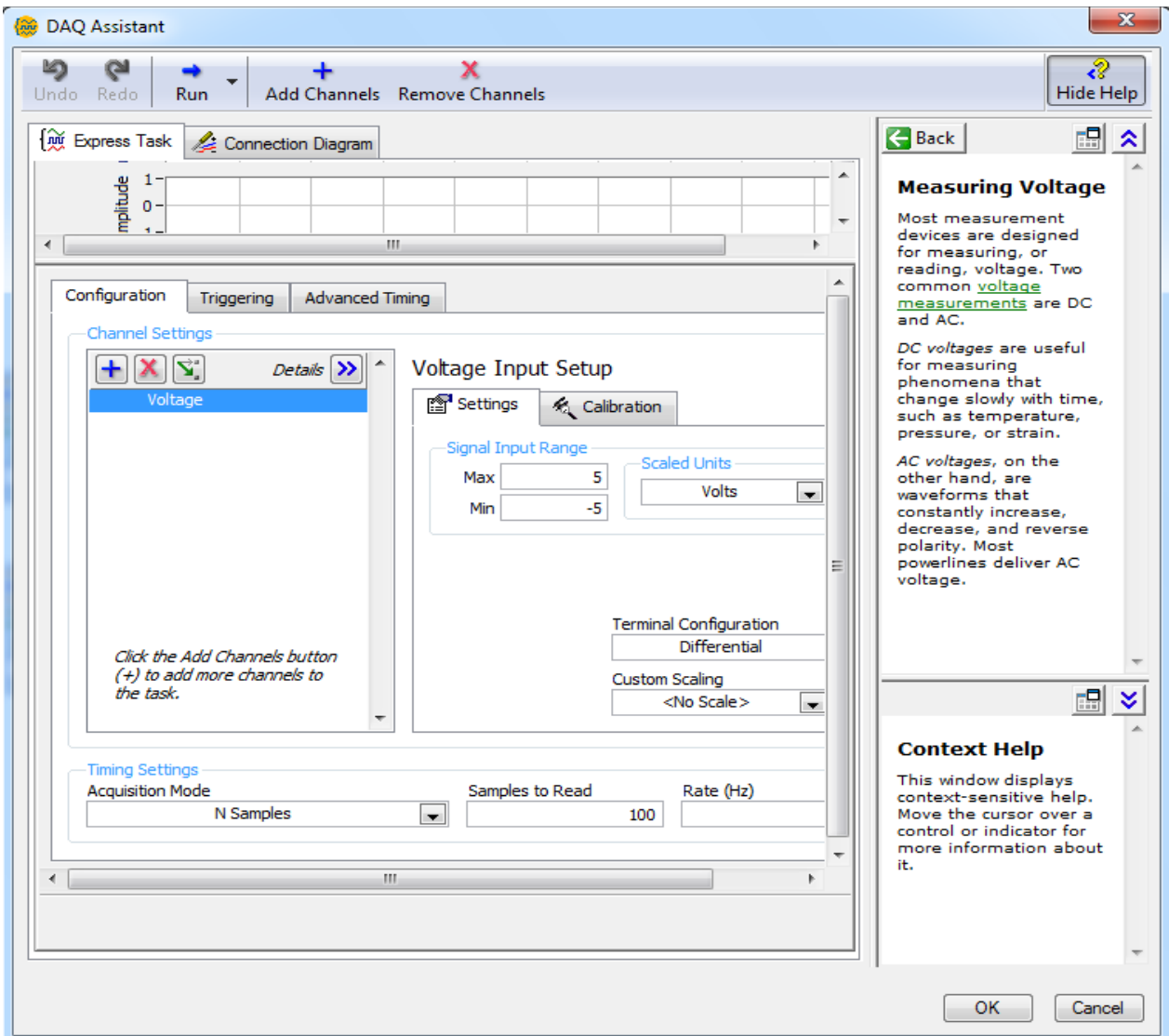

Рис.2.11. Вікно налаштування характеристик вимірювального каналу.

Далі подано вікно налаштування NI-DAQ-задачі (рис.2.11). У вікні характеристик вимірювального каналу встановлюють наступні параметри:
Діапазон вхідного сигналу; Режим збирання даних (виконання N вимірювань чи безперервний режим); Частота вимірювань.

LabVIEW разом з NI USB-6009 та NI-DAQ (National Instruments - Data Acquisition) може бути використаний для створення віртуальних приладів та виконання завдань зі збору та обробки даних. LabVIEW має графічний інтерфейс програмування, що робить його дуже доступним для інженерів та науковців, які можуть не мати глибоких знань програмування. Можна швидко розробляти програми за допомогою функціональних блоків, що прості в використанні. NI-DAQ дозволяє взаємодіяти з приладами National Instruments для збору та обробки даних. Модулі NI-DAQ можуть бути використані для вимірювань аналогових та цифрових сигналів, а також для здійснення різноманітних вимірювань. NI USB-6009 є невеликим, портативним приладом для збору даних, який підтримує велику кількість аналогових та цифрових входів та виходів. Він може бути легко підключений до комп'ютера через USB-порт. LabVIEW дозволяє легко розширювати та вдосконалювати існуючі програми. Можна інтегрувати різноманітні модулі та інструменти для розв'язання різноманітних завдань. Засоби візуалізації у LabVIEW дозволяють зручно відображати та аналізувати зібрані дані. Графіки, діаграми, індикатори та інші елементи інтерфейсу можна легко використовувати для представлення результатів вимірювань. National Instruments має активну спільноту користувачів та велику кількість ресурсів, таких як форуми та онлайн-документація, що полегшує вирішення проблем та обмін досвідом. LabVIEW може легко інтегруватися з іншими інструментами та пристроями, що дозволяє вам створювати комплексні вимірювальні системи.

Загальною перевагою є те, що ця комбінація дозволяє швидко та ефективно створювати віртуальні прилади та вирішувати завдання зі збору та обробки даних у наукових дослідженнях, інженерних розрахунках.

### **РОЗДІЛ 3.**

# **РЕЗУЛЬТАТИ РОЗРОБКИ ВІРТУАЛЬНОГО ПРИЛАДУ ДЛЯ ДОСЛІДЖЕННЯ ЯКОСТІ ПРОДУКЦІЇ ОВОЧІВНИЦТВА**

### **3.1. Віртуальні засоби керування блоком NI USB-6009**

Віртуальний вимірювальний пристрій працює шляхом емуляції функціоналу реального вимірювального пристрою за допомогою програмного чи програмноапаратного забезпечення. Розробник визначає функції та характеристики реального вимірювального пристрою, які необхідно емулювати. Це може включати зчитування та генерацію даних, обробку і аналіз сигналів, виконання вимірювань тощо. На основі моделювання функцій створюється віртуальний пристрій, що може бути реалізований як програмне забезпечення, вбудоване в існуюче обладнання або обидва. Програмне забезпечення може бути написане на мовах програмування або використовувати спеціалізовані засоби, які надає певна платформа. Віртуальний пристрій емулює роботу реального вимірювального пристрою, виконуючи операції зчитування даних, генерації сигналів чи виконання інших вимірювань у віртуальному середовищі. Віртуальні вимірювальні пристрої можуть інтегруватися з іншими програмами чи пристроями, які використовують вимірювання. Віртуальний вимірювальний пристрій може бути використаний для тестування і валідації програм, систем або інших вимірювальних пристроїв в умовах, що моделюють реальні сценарії вимірювань.

Віртуальні вимірювальні пристрої дозволяють забезпечити безпечне, ефективне та економічне тестування та розробку вимірювальних систем та програм, а також вдосконалювати навички в області вимірювань.

Щоб реалізувати віртуальний вимірювальний пристрій для дослідження якості овочевої продукції, у попередніх розділах ми склали електричну та математичну модель для дослідження якості продукції овочівництва, проаналізували фізико-математичний апарат реалізації засобу, зокрема методи вимірювання імітансу: вимірювання імітансу через комплексну потужність,

обчислення імітансу за допомогою рівняння Ейлера, використання перетворення Фур'є для вимірювання імітансу; вибрали інформаційну технологію графічну мову програмування LabVIEW для створення віртуальних приладів вимірювання імітансу. Програми LabVIEW називаються віртуальними інструментами, або VI, оскільки їх зовнішній вигляд і робота імітують фізичні інструменти, такі як осцилографи та мультиметри.

Оскільки актуальним є виробництво безпечної харчової продукції, вільної, зокрема, від важких токсичних металів, розроблення віртуального пристрою для оцінювання їх наявності в овочах набуває ваги.

Поєднання функцій LabVIEW дозволяє створити ефективну систему управління, контролю та передачі даних. Єдиним засобом керування експериментом користувача в LabVIEW є взаємодія з віртуальною інструментальною панеллю на екрані монітора ПК, де здійснюється управління апаратно-програмним комплексом і зазначаються необхідні параметри. Віртуальні пристрої розробляються в середовищі LabVIEW для тиражування конкретних операцій контрольно-вимірювального комплексу. Одночасно користувач працює за допомогою «віртуальних інструментів», які пропонують досить високу ступінь схожості з реальними процедурами. Створення віртуального приладу для контролю вмісту важких металів в овочевому соці базується на платформі LabVIEW із залученням блоку NI USB 6009. Графічна платформа LabVIEW керує NI USB 6009 за допомогою **NI-DAQ (**National Instruments - **data acquisition)** задачі.

Імітанс модельної рідини, такої як овочевий сік, необхідно виміряти та обчислити шляхом створення тестового сигналу, який є змінною напругою з амплітудою 10–20 мВ. Для цього необхідно виконати наступні дії:

- 1) Генерування тестового сигналу (синусоїда);
- 2) Зчитування комплексних значень імітансу.

Віртуальні інструменти містять декілька первинних об'єктів блок-діаграми – термінали, функції та лінії (з'єднання). Оскільки блок NI USB 6009 не генерує змінної напруги, у програмі використані окремі елементи DAQ-задачі та цикл

While Loop with Stop Button. У процесі написання програми використано такі елементи DAQ-задачі:

1.DAQmx Create Virtual Channel (VI),

2.DAQmx Start Task (VI),

3.DAQmx Write (VI),

4.DAQmx Clear Task (VI).

Віртуальний канал можна створити, налаштувати та додати до завдання за допомогою функції **DAQmx Create Virtual Channel (VI)**. Так були виготовлені фізичні канали генерації напруги блоку NI USB 6009 (рис. 3.1). Тип каналу введення/виведення (аналоговий вхід, цифровий вихід або вихід лічильника); вимірювання або генерація, які необхідно виконати (вимірювання температури, генерація напруги або підрахунок подій), є прикладами цього поліморфного віртуального інструменту. За певних обставин як датчик температури можна використовувати RTD або термопару.

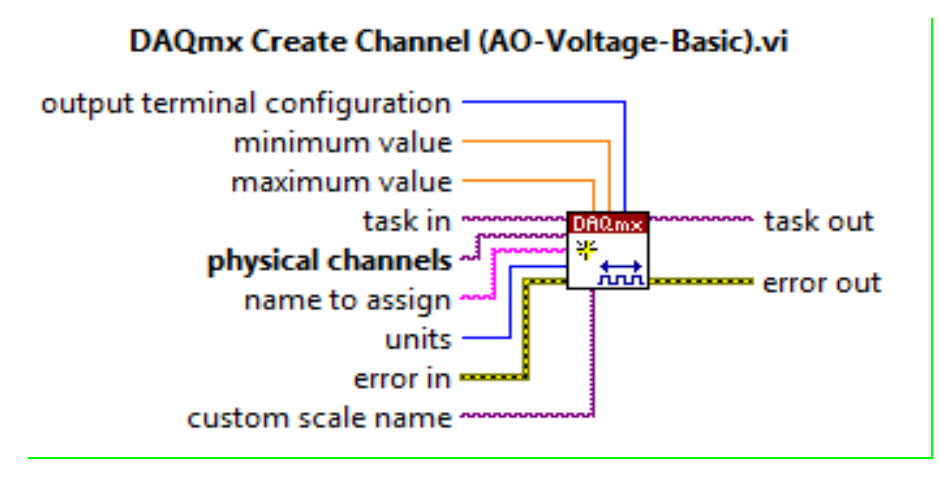

Рис. 3.1. Створення фізичних каналів блоку NI USB 6009 для генерування напруги.

Завдання NI-DAQ складається з взаємопов'язаних частин. Цей зв'язок здійснюється за допомогою входів і виходів шляхом передачі завдання від одного елемента (**task out**) до іншого (**task in**) та передачі інформації про помилку (**error in / out**) від одного елемента NI-DAQ-задачі до іншого. Схема генерування напруги, перший компонент завдання NI-DAQ (DAQmx Create Virtual Channel (VI)), показана на малюнку 3.1. **Task in** визначає завдання - створення каналу генерації тестового сигналу - до нього додають віртуальні канали, які створюють

віртуальний інструмент. Якщо б не задали завдання, то NI-DAQmx автоматично створило би завдання і додало віртуальні канали, які створюють віртуальний інструмент для цього завдання. Вихід **task out** першого елемента Create Channel з'єднується із входом **task in** наступного елемента Start VI.

**Physical channels** DAQmx налаштовує список фізичних каналів на встановлених пристроях і модулях системи. Можна встановити АО0 – analog out 0. За умови встановлення масиву фізичних каналів, то для перетворення масиву в список використали DAQmx Flatten Channel String VI.

**Maximum value** - максимальне значення, яке можна виміряти або згенерувати. Ми встановили – 20 мВ.

**Minimum value** - мінімальне значення, яке можна виміряти або згенерувати. Ми встановили – 0 В.

**Name to assign** – ім'я віртуального каналу, який створює віртуальний інструмент.

**Units-** одиниці вимірювання для повернення вимірювань напруги.

**Error in** пояснює обставини помилки, які існують до того, як цей віртуальний інструмент або функція почне виконуватися.

**Сustom scale name** - ім'я [індивідуальних](javascript:launchSharedHelp() одиниць вимірювання для каналу. З'єднуємо ім'я custom scale до входу та встановлюємо одиниці **units** до **From Custom Scale**.

**Output terminal configuration** визначає конфігурацію вихідного терміналу для каналу, який використовується.

У першому елементі DAQmx Create channel створюємо фізичний канал вимірювання (фізичний канал генерації напруги). Другий елемент DAQmx Start Task розпочинає роботу вимірювання, а в нашому випадку початок генерації напруги. Третій елемент DAQmx Write генерує конкретну напругу. Четвертий – Clear Task завершує роботу та очищує пам'ять.

Перед запуском програми та початком процесу вимірювання або генерації цей віртуальний інструмент встановлює перехід завдань. Для деяких програм використання цього віртуального інструменту є необхідним; для інших це не так.

### **DAOmx Start Task.vi**

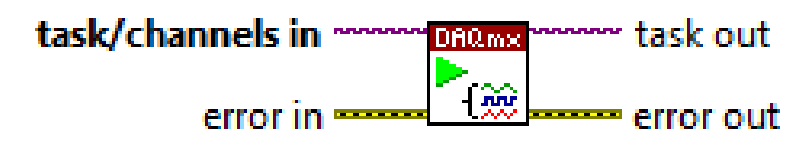

Рис.3.2. Віртуальний інструмент для початку вимірювання або генерації.

На рисунку 3.2 подано перетворення завдання для запуску побудованої програми і початку вимірювання або генерації. Якщо не використовувати цей віртуальний інструмент, вимірювання починається автоматично при запуску зчитування [DAQmx Read](mk:@MSITStore:C:/Program%20Files%20(x86)/National%20Instruments/LabVIEW%202010/help/lvdaqmx.chm::/mxread.html) VI. Автостарт входу [DAQmx Write](mk:@MSITStore:C:/Program%20Files%20(x86)/National%20Instruments/LabVIEW%202010/help/lvdaqmx.chm::/mxwrite.html) VI визначає чи автоматичний старт завдання генерації при запуску [DAQmx Write](mk:@MSITStore:C:/Program%20Files%20(x86)/National%20Instruments/LabVIEW%202010/help/lvdaqmx.chm::/mxwrite.html) VI.

Якщо не використати DAQmx Start Task (VI) та DAQmx Stop Task (VI) декілька разів в циклі під час використання [DAQmx Read](mk:@MSITStore:C:/Program%20Files%20(x86)/National%20Instruments/LabVIEW%202010/help/lvdaqmx.chm::/mxread.html) VI або [DAQmx Write](mk:@MSITStore:C:/Program%20Files%20(x86)/National%20Instruments/LabVIEW%202010/help/lvdaqmx.chm::/mxwrite.html) VI, завдання стартує і зупиняється повторно. Старт та зупинка завдання повторно знижує виконання аплікації.

**Task/channels in** - ім'я завдання або список віртуальних каналів, до яких застосовується операція. Якщо створено список віртуальних каналів, NI-DAQmx створює завдання автоматично.

**Task out** є посиланням до завдання після запуску віртуального інструменту. Якщо приєднати канал або список каналів до task/channels in, NI-DAQmx автоматично створює завдання, що відзначено в LabVIEW help.

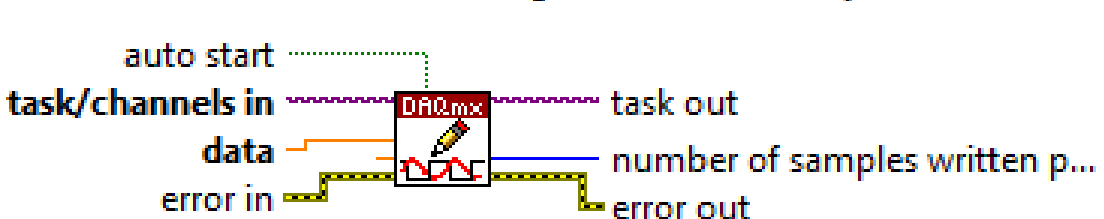

DAQmx Write (Analog DBL 1Chan 1Samp).vi

Рис.3.3. Віртуальний інструмент для генерування одиночного зразка напруги Елемент на рис.3.3 записує зразки до завдання або віртуальних каналів, які раніше визначені. Варіанти роботи цього поліморфного віртуального інструменту специфікують формат зразків для запису, тобто запис одного чи багатьох зразків, або запис одного чи багатьох каналів.

Цей віртуальний інструмент генерує зразок напруги з плаваючою крапкою до завдання, що містить одиночний аналоговий канал виходу.

Властивості DAQmx Write включають додаткові опції конфігурації для запису операцій. **Data** містить зразок для запису до завдання. Так як генерується напруга, то одиниці вимірювання – В. [DAQmx Create Virtual Channel](mk:@MSITStore:C:/Program%20Files%20(x86)/National%20Instruments/LabVIEW%202010/help/lvdaqmx.chm::/mxcreatechannel.html) VI або the [DAQ Assistant](javascript:LaunchHelp(L_taskconfigchm,%20) використовуємо для специфікації цих одиниць вимірювання.

**Timeout** вказує час (у секундах) очікування віртуального інструменту для запису усіх зразків. NI-DAQmx виконує перевірку вичерпання часу в тому випадку, якщо віртуальний інструмент зобов'язаний чекати перед записом даних. По ходу експеримента час не вказується; віртуальний інструмент повертає помилку при закінченні часу за замовчуванням - 10 секунд. Timeout = 1, то віртуальний інструмент очікує невизначений час. Timeout=0, віртуальний інструмент пробує один раз записати подані зразки.

**Task out** є посиланням до завдання після запуску віртуального інструменту або функції. Якщо приєднати канал чи список каналів до task/channels in, NI-DAQmx створить завдання автоматично.

**Number of samples written per channel** - число зразків успішно записаних цим віртуальним інструментом.

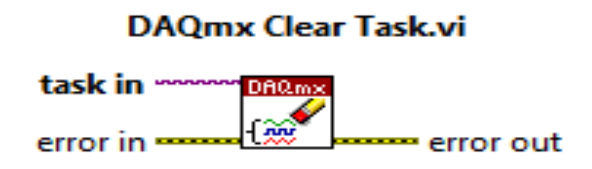

Рис. 3.4. Віртуальний інструмент для очищення завдання.

На рис. 3.4 подано віртуальний інструмент, який очищує завдання. Спочатку віртуальний інструмент закінчує завдання, і за необхідності звільняє усі ресурси зарезервовані завданням. Потім очищується завдання. Завдання очищується для того, щоб ресурси могли виконувати нове завдання.

При використанні [DAQmx Create Task](mk:@MSITStore:C:/Program%20Files%20(x86)/National%20Instruments/LabVIEW%202010/help/lvdaqmx.chm::/mxcreatetask.html) VI або [DAQmx Create Virtual Channel](mk:@MSITStore:C:/Program%20Files%20(x86)/National%20Instruments/LabVIEW%202010/help/lvdaqmx.chm::/mxcreatechannel.html) VI всередині циклу, потрібно використовувати цей віртуальний інструмент

всередині циклу після закінчення завдання для уникнення розподілу непотрібної пам'яті. **Task in** вказує ім'я завдання, яке очищують.

У LabVIEW є Explorer & Measurement & Automation Explorer (MAX), який встановлює всі параметри конфігурації пристроїв і каналів. DAQ Assistant - це графічний інтерфейс для інтерактивного створення, редагування та запуску віртуальних каналів і завдань NI-DAQmx. Віртуальний канал NI-DAQmx складається з фізичного каналу на пристрої DAQ і інформації щодо конфігурації для цього фізичного каналу, такої як вхідний діапазон і спеціальне масштабування. NI-DAQmx - це сукупність віртуальних каналів, часу та запуску інформації, а також інших властивостей, що стосуються прийому або генерації.

### **3.2. Програмна реалізація вимірювання імітансу через комплексну потужність**

Як показано у 2.2, вимірювання імітансу через комплексну потужність проводиться так: 1) множення миттєвих значень струму і напруги; 2) обчислення і приведення результату опосередкованого вимірювання та ділення його на значення квадрату діючого значення струму. Модуль комплексного опору, |Z| визначається діленням середньоквадратичних (діючих) значень напруги і струму. Тому ми створили два вимірювальні контакти: один - для напруги та другий - для струму.

Для обчислення середньоквадратичних значень напруги і струму використано віртуальні інструменти із субпалітри функцій «VI Express». Аналіз сигналу - ділення середньоквадратичних значень напруги і струму отримується модуль імпедансу Z (рис. 3.5). Множенням миттєвих значень напруги і струму і проходження через фільтр низьких частот (Express Filter VI), отримуємо активну потужність, а далі активну складову R (рис. 3.6).

Реактивна складова визначається співвідношенням:

$$
X = \sqrt{Z^2 - R^2} \tag{3.1}
$$

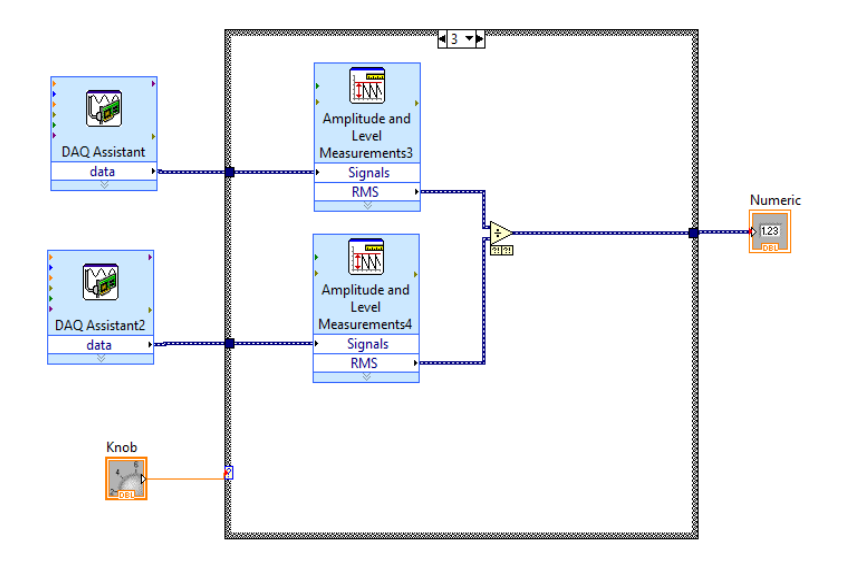

Рис. 3.5. Блок-діаграма для розрахунку модуля імпедансу Z

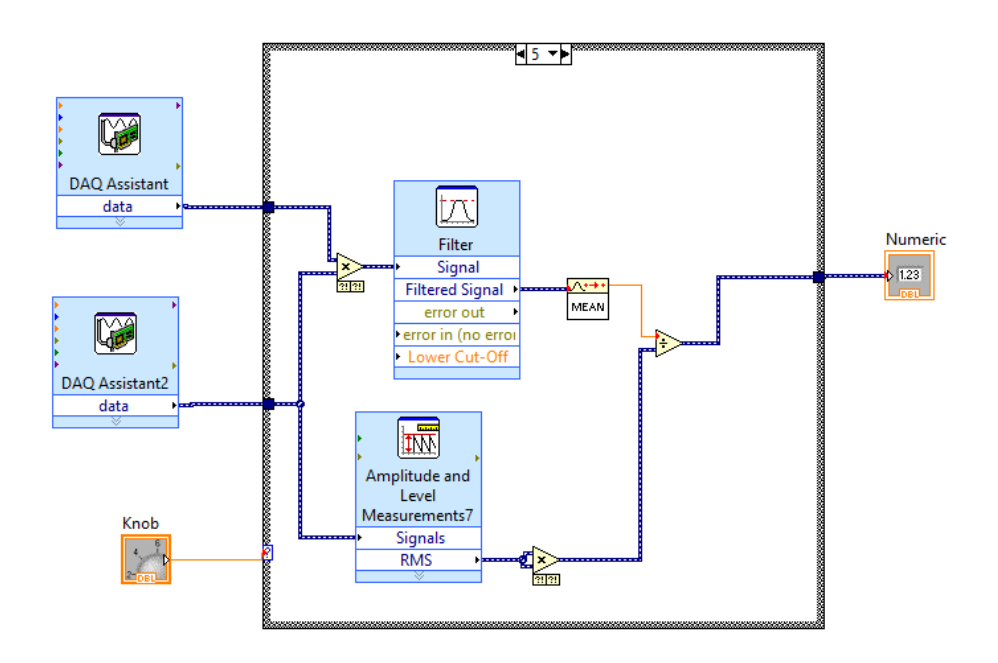

Рис. 3.6. Блок-діаграма для розрахунку активної складової імпедансу Z. У приладі (рис. 3.5-3.7) використано:

• Filter для отримання інтегралу від добутку значень напруги та струму об'єкта дослідження;

- MEAN для обчислення середнього значення по періоду на виході фільтра;
- Amplitude and Level Measurement для отримання діючого значення струму;

• DAQ Assistant для отримання оригіналів значень напруги та струму об'єкта дослідження

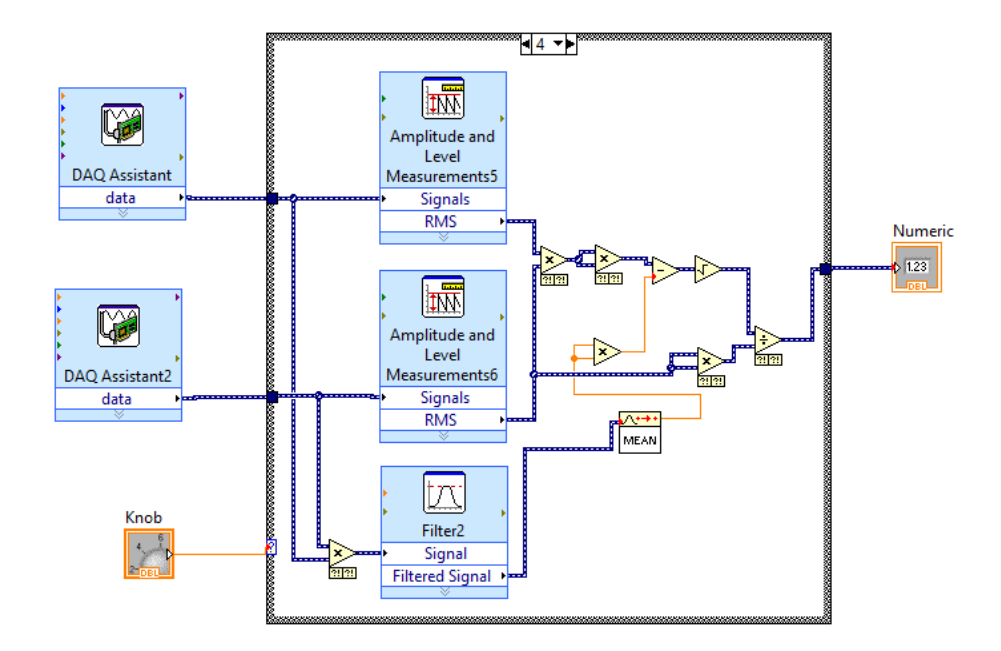

Рис. 3.7. Блок-діаграма для розрахунку реактивної складової імпедансу.

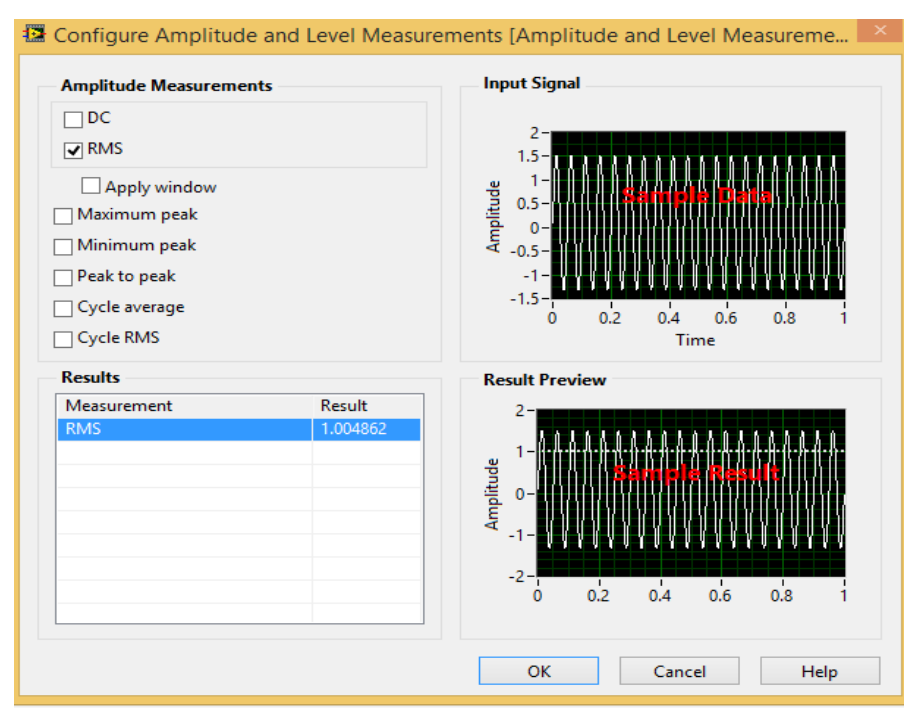

Рис. 3.8. Вікно налаштування амплітудних вимірювань

Даний аналіз вимірювальних значень напруги та струму використовується для розрахунку модуля адміттансу. У цьому вікні вибрано опцію СКЗ (RMS). На виході отримано середньоквадратичне значення сигналу напруги або струму.

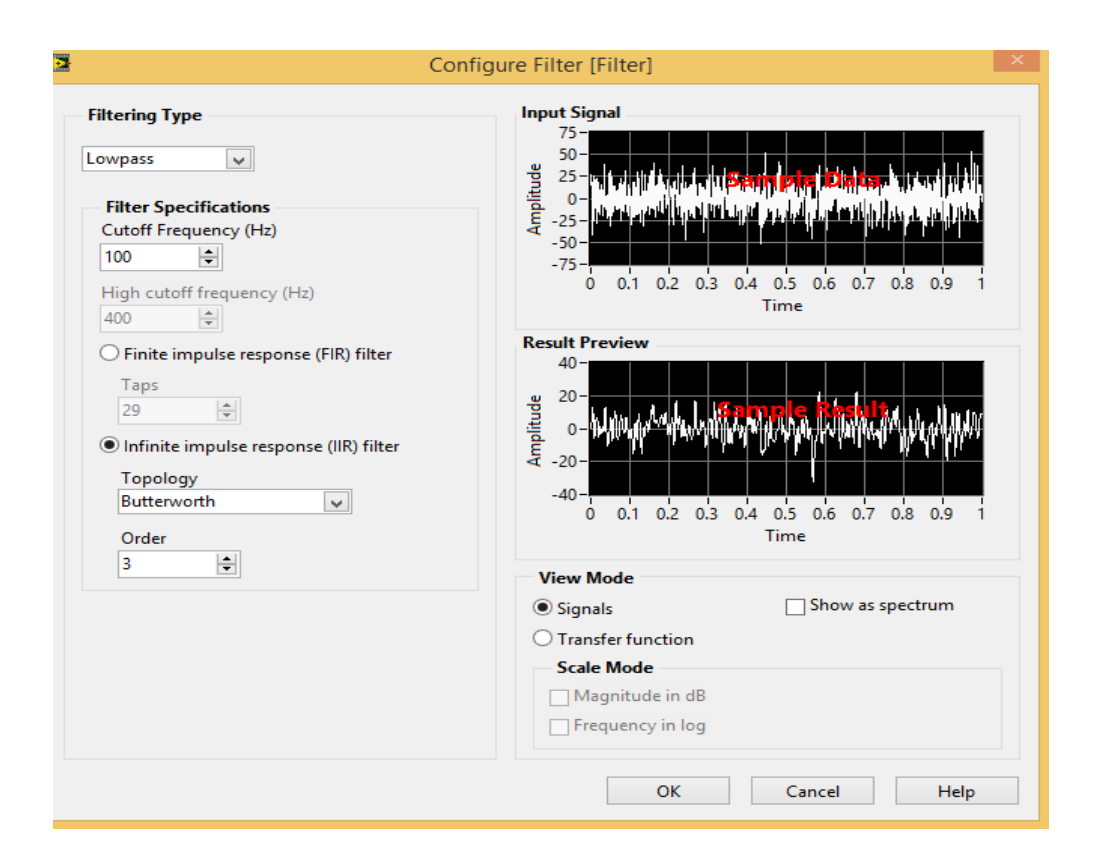

Рис. 3.9. Вікно налаштування електричного фільтра

Конструкція віртуального фільтру у складі: фільтр, вимірювач СКЗ та середнього значення на виході фільтра, використовується для розрахунку активної складової імпедансу. У вікні є налаштування фільтра, діапазон робочої частоти.

# **3.3. Програмна реалізація обчислення імітансу за допомогою рівняння**

### **Ейлера**

Як показано у 2.2, імпеданс об'єкту вимірювання:

$$
\bar{Z} = \frac{U_m e^{j(\omega t + \psi_u)}}{I_m e^{j(\omega t + \psi_i)}}
$$
(3.2)

Для вимірювання імпедансу необхідно виміряти амплітуди і фази сигналів напруги та струму. У створюваному приладі (рис. 3.11) використано:

• Tone Measurement - для отримання амплітуди і фази вимірювальних значень напруги та струму

• DAQ Assistant - для отримання оригіналів значень напруги та струму об'єкта дослідження

• Перехідник для перетворення вимірювальних даних у числові

• Елементи перетворення комплексних чисел

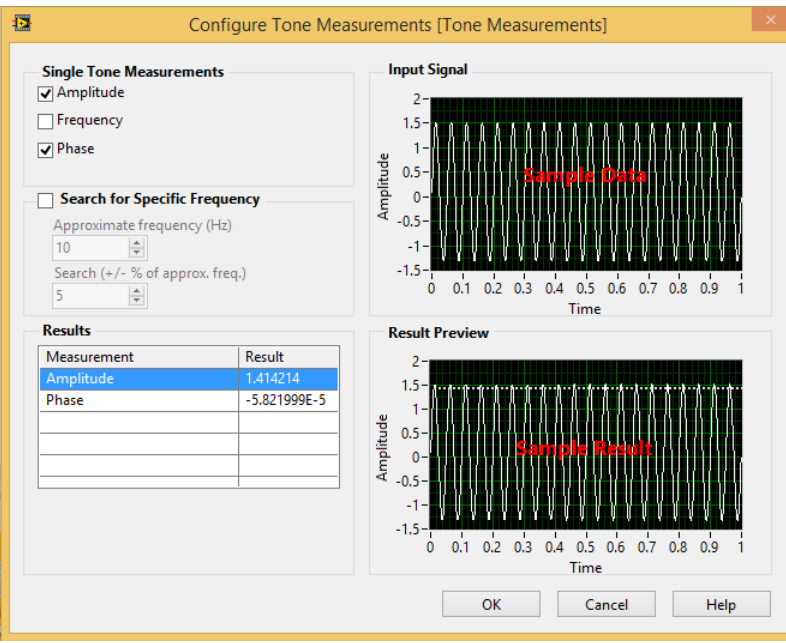

Рис. 3.10. Вікно налаштування вимірювання амплітуди та фази вимірювальних сигналів напруги та струму

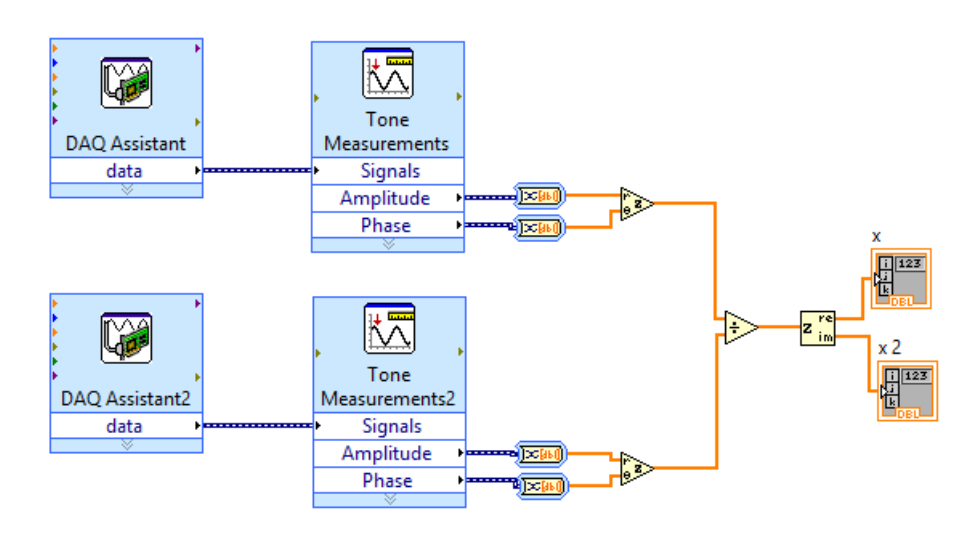

Рис. 3.11. Програма вимірювання імітансу згідно рівняння Ейлера

## **3.4. Програмна реалізація використання перетворення Фур'є для вимірювання імітансу**

Як показано у 2.2, для вимірювання імітансу використовуємо першу гармоніку сигналів напруги та струму.

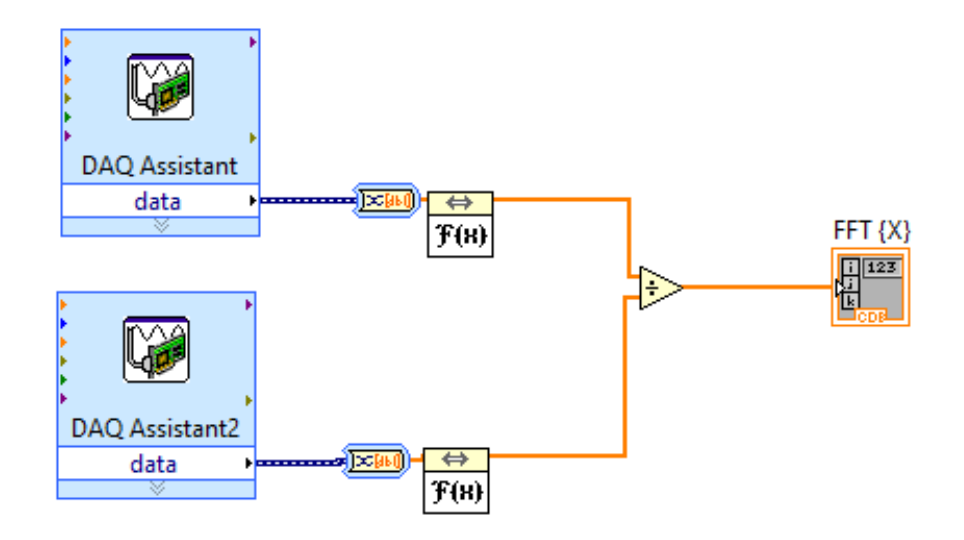

Рис. 3.12. Програма вимірювання імітансу з використанням швидкого перетворення Фур'є

Пристрій (рис. 3.12) використовує:

• експоненціальне перетворення Фур'є вимірюваних значень напруги та струму;

• DAQ Assistant для отримання вихідних значень напруги та струму об'єкта дослідження;

• адаптер для перетворення даних вимірювань у числові дані.

Точність блоку NI USB 6009 становить 14 біт, що обумовлено вбудованими аналого-цифровим і цифро-аналоговим перетворювачами. ½14- 1=0,000122=0,0122%. Однак кількість відліків за секунду для генерації тестового сигналу становить 150. Отже, використання перетворення Фур'є дозволяє виділити не першу гармоніку на низькій частоті тестового сигналу, а, наприклад, 100 гармоніку, який показує іммітанс при тестовому сигналі 15 000 зразків за секунду (помножте 100 на 150).

Аналіз результатів комплексного дослідження електропровідності базується на таких графіках: модуль адмітансу, фаза адмітансу, годограф, чутливість до змін компонентів адмітансу.

Залежно від частоти тестового сигналу модуль адмітансу розрізняється по амплітуді в бік вищої частоти тестового сигналу. Спостерігається незначна зміна фази, тобто активна та реактивна складові електропровідності змінюються пропорційно. Натомість збільшення частоти тестового сигналу призводить до падіння фази комплексної електропровідності, що відповідає падінню реактивної (як і збільшення активної) складової електропровідності. Методом питомої електропровідності можна ефективно досліджувати лише зазначені вище іони, нехтуючи незначним впливом інших можливих компонентів забруднення. За результатами дослідження активної та реактивної складових електропровідності зразків морквяного соку з різним вмістом іонів міді та натрію відмічено наступне. Плавність зміни активної складової електропровідності від частоти досліджуваного сигналу свідчить про відсутність частотно виражених ефектів. Водночас із збільшенням вмісту штучно внесених добавок електропровідність морквяного соку зростає пропорційно вмісту. Це підкреслює його іонну природу. При цьому реактивна складова змінюється обернено пропорційно, корелюючи з вмістом домішок

### **3.5. Програмна реалізація дискретного перетворення Фур'є для вимірювання імітансу**

Дискретне перетворення Фур'є є потужним інструментом для аналізу сигналів у частотному домені і забезпечує важливі інформації для визначення характеристик системи, зокрема в імітансному вимірюванні. Тому розглянемо його суть.

Алгоритм, який використовується для перетворення вибірок даних із часової області в частотну, є дискретним перетворенням Фур'є (ДПФ). ДПФ встановлює зв'язок між вибірками сигналу в часовій області та їх представленням у частотній області. ДПФ широко використовується в сферах спектрального аналізу, прикладної механіки, акустики, медичної візуалізації, чисельного аналізу, приладобудування та телекомунікацій. На рис.3.13 показано, як використовувати ДПФ для перетворення даних із часової області в частотну.

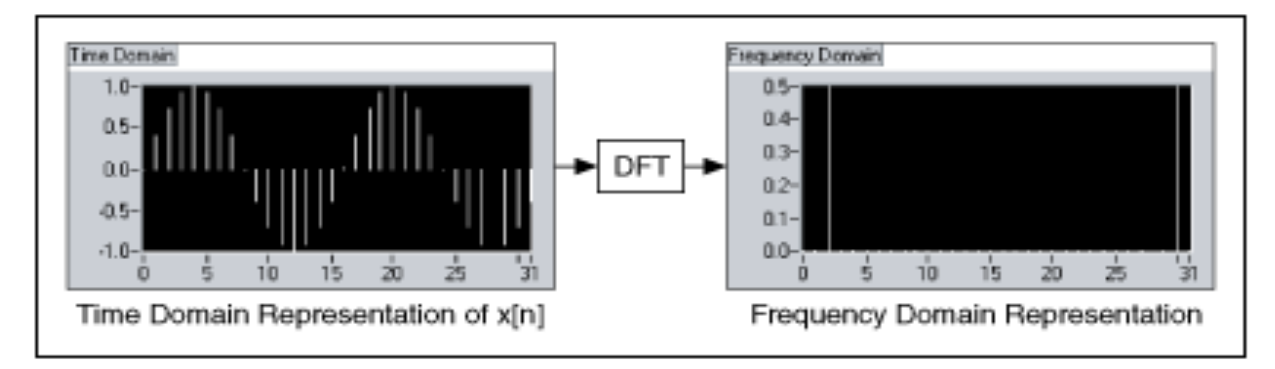

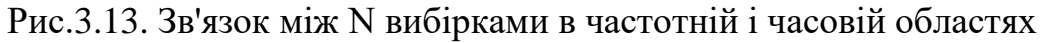

Ми отримали N вибірок сигналу від пристрою збору даних. Якщо ми застосовуємо ДПФ до N вибірок цього представлення сигналу в часовій області, результат також матиме довжину N вибірок, але інформація, яку він містить, має представлення частотної області.

Якщо сигнал дискретизується із заданою частотою дискретизації, рівняння (3.3) визначає інтервал часу між вибірками або інтервал дискретизації.

$$
\Delta t = 1/f_s
$$
 (3.3)  
де  $\Delta t$  — інтервал дискретизації, a fs — частота дискретизації в вибірках за  
секунду (S/s).

Інтервал вибірки — це найменша частота, яку система може вирішити за допомогою ДПФ або пов'язаних процедур.

Рівняння (3.4) визначає ДПФ. Результатом рівняння є X[k], представлення зразкового сигналу в частотній області.

$$
X[k] = \sum_{i=0}^{N-1} x[i]e^{-j2\pi ik/N} \quad \text{for } k = 0, 1, 2, ..., N-1
$$
 (3.4)

де x[i] – представлення сигналу вибірки у часовій області, а N – загальна кількість вибірок. І часовий домен x, і частотний домен X мають загалом N вибірок.

Подібно до часового інтервалу Δt між вибірками x у часовій області, є частотний інтервал або частотна роздільна здатність між компонентами X у частотній області, яку визначає рівняння C.

$$
\Delta f = f_s / N = 1 / N \Delta t \tag{3.5}
$$

де  $\Delta f$  — частотна роздільна здатність, fs — частота дискретизації, N кількість вибірок,  $\Delta t$  — інтервал дискретизації, а  $N\Delta t$  — загальний час збору даних.

Щоб покращити частотну роздільну здатність, тобто зменшити Δf, ви повинні збільшити N і зберегти fs постійним або зменшити fs і зберегти N постійним. Обидва підходи еквівалентні збільшенню NΔt, що є тривалістю отриманих зразків.

N вибірок вхідного сигналу призводить до N вибірок ДПФ. Тобто кількість вибірок як у представленні часу, так і в частоті є однаковою. Рівняння (3.4) показує, що незалежно від того, чи є вхідний сигнал x[i] дійсним чи комплексним, X[k] завжди є комплексним, хоча уявна частина може дорівнювати нулю. Іншими словами, кожна частотна складова має величину та фазу.

Зазвичай відображається величина спектру. Величина - це квадратний корінь із суми квадратів дійсної та уявної частин.

Фаза відноситься до початку запису часу або відносно косинусної хвилі одного періоду, що починається на початку запису часу. Одноканальні вимірювання фази стабільні лише за умови запуску вхідного сигналу. Двоканальні фазові вимірювання обчислюють різницю фаз між каналами, тому, якщо вибірка каналів здійснюється одночасно, запуск зазвичай не потрібен.

Фаза є арктангенсом відношення уявної та дійсної частин і зазвичай знаходиться між  $\pi$  та  $-\pi$  радіанами, або 180 та -180 градусами.

Для реальних сигналів (x[i] real), таких як ті, які ви отримуєте з виходу одного каналу пристрою збору даних, ДПФ є симетричним із властивостями, заданими наступними рівняннями.

$$
|X[k]| = |X[N-k]|
$$
  
phase(X[k]) = -phase(X[N-k])

Величина X[k] є парною симетричною, а фаза (X[k]) є непарною. Парний симетричний сигнал симетричний відносно осі y, а непарний симетричний сигнал симетричний відносно початку координат. На рис.3.14 показано парну та непарну симетрію.

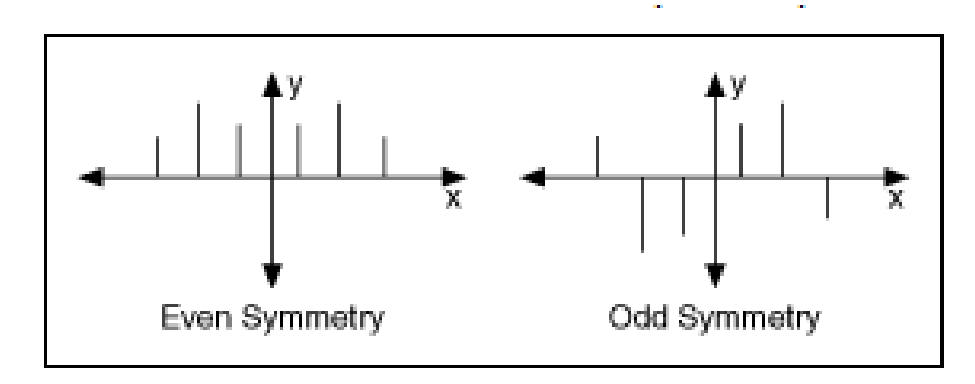

Рис. 3.14. Парна та непарна симетрія

Через таку симетрію N зразків ДПФ містять повторення інформації. Через таке повторення інформації фактично потрібно обчислити або відобразити лише половину зразків ДПФ, оскільки ви можете отримати іншу половину з цього повторення. Якщо вхідний сигнал складний, ДПФ є асиметричним, і ви не можете використовувати лише половину вибірок для отримання іншої половини.

Частотний інтервал між вибірками DFT. Якщо інтервал вибірки становить Δt секунд, а перша вибірка даних (k = 0) становить 0 секунд, то k-та вибірка даних, де  $k > 0$  і є цілим числом, становить k $\Delta t$  секунд. Подібним чином, якщо частотна роздільна здатність становить Δf Гц, k-та вибірка ДПФ відбувається на частоті kΔf Гц. Однак це справедливо лише для першої половини частотних компонентів. Інша половина представляє негативні частотні компоненти.

*Таблиця 3.1*

| 28 та тастотною роздывною здатністю. |  |
|--------------------------------------|--|
| $\Delta f$                           |  |
| DC                                   |  |
| $\Delta f$                           |  |
| $2\Delta f$                          |  |
| $3\Delta f$                          |  |
| $4\Delta f$ (Nyquist frequency)      |  |
| $-3\Delta f$                         |  |
| $-2\Delta f$                         |  |
| $-\Delta f$                          |  |
|                                      |  |

**Відповідність між елементами формату складної вихідної послідовності X та частотною роздільною здатністю.**

Залежно від того, парна чи непарна кількість вибірок N, можна мати іншу інтерпретацію частоти, що відповідає k-му зразку ДПФ. Наприклад, нехай N = 8 і p представляє індекс частоти Найквіста  $p = N/2 = 4$ . У таблиці 3.1 показано  $\Delta f$ , якому відповідає кожен елемент формату складної вихідної послідовності X.

Негативні записи у другому стовпці поза частотою Найквіста представляють негативні частоти, тобто ті елементи зі значенням індексу, що перевищує p.

Для N = 8 X[1] і X[7] мають однакову величину; X[2] і X[6] мають однакову величину; а X[3] і X[5] мають однакову величину. Різниця полягає в тому, що X[1], X[2] і X[3] відповідають позитивним компонентам частоти, тоді як X[5], X[6] і X[7] відповідають негативним компонентам частоти. X[4] знаходиться на частоті Найквіста.

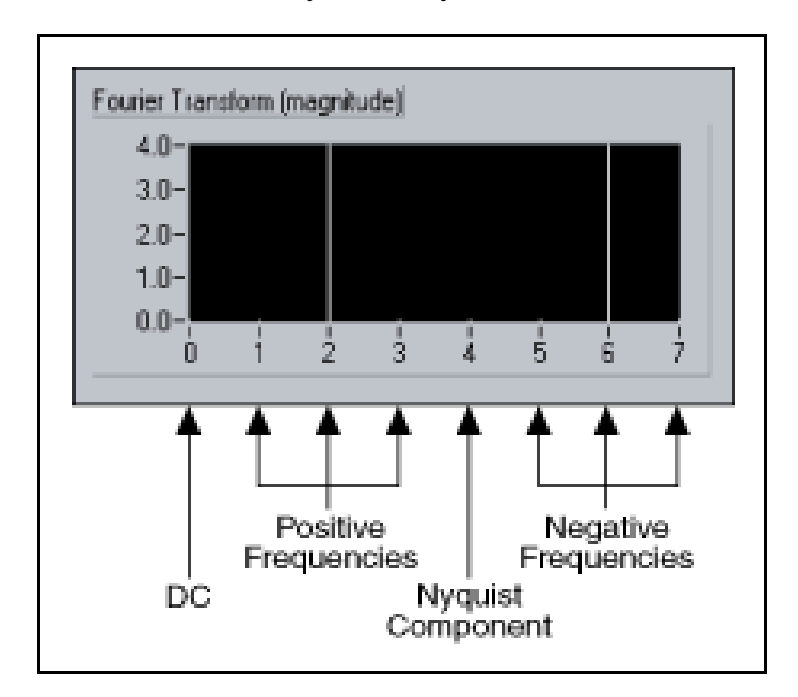

На рис.3.15 показано комплексну вихідну послідовність X для  $N = 8$ .

Рис. 3.15. Комплексна вихідна послідовність X для  $N = 8$ 

Представлення, де є позитивні та негативні частоти, є двостороннім перетворенням.

Коли N є непарним, компонент на частоті Найквіста відсутній. У таблиці 3.2 наведено значення  $\Delta f$  для  $X[p]$ , коли  $N = 7$  i  $p = (N-1)/2 = (7-1)/2 = 3$ .

Для N = 7 X[1] і X[6] мають однакову величину; X[2] і X[5] мають однакову величину; а  $X[3]$  і  $X[4]$  мають однакову величину. Однак  $X[1]$ ,  $X[2]$  і  $X[3]$ 

відповідають позитивним частотам, тоді як X[4], X[5] і X[6] відповідають негативним частотам. Оскільки N непарне, на частоті Найквіста немає компонента. *Таблиця 3.2*

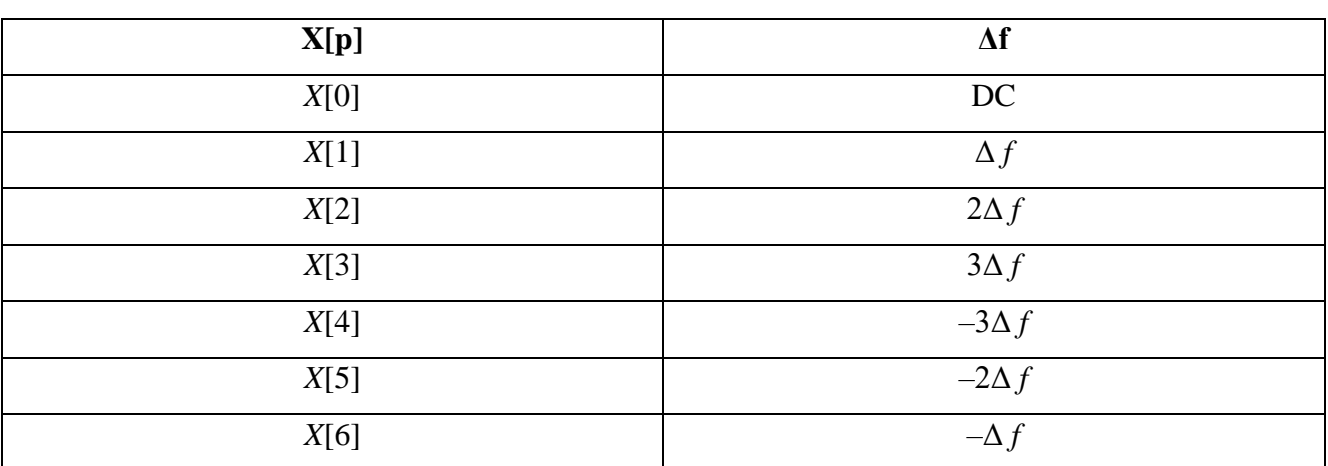

**Значення Δf для X[p], коли N = 7 і p = (N–1)/2 = (7–1)/2 = 3**

На рис.3.16 показано складну вихідну послідовність  $X[p]$  для  $N = 7$ .

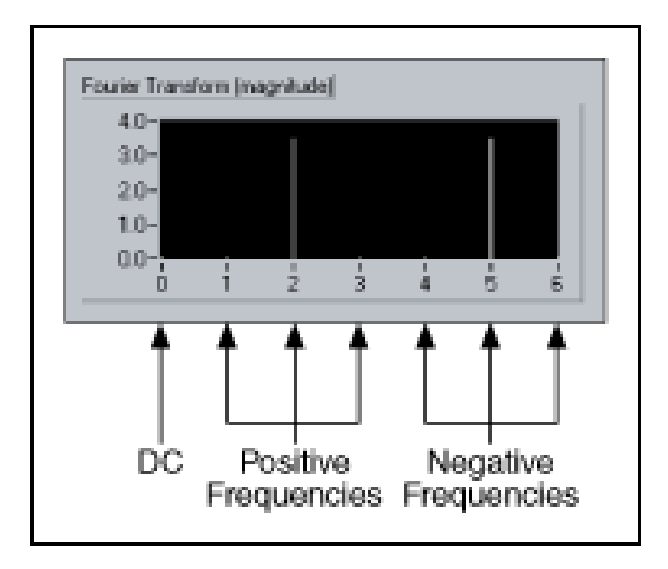

Рис.3.16. Складна вихідна послідовність  $X[p]$  для  $N = 7$ 

На рис.3.16 також показано двостороннє перетворення, оскільки воно представляє додатні та від'ємні частоти.

Реалізуємо дослідження спектральних характеристик вимірювального сигналу за допомогою LabVIEW.

Дискретне перетворення Фур'є (ДПФ) вимірювального сигналу імітансу використовується для аналізу частотного складу сигналу в імітансній області.

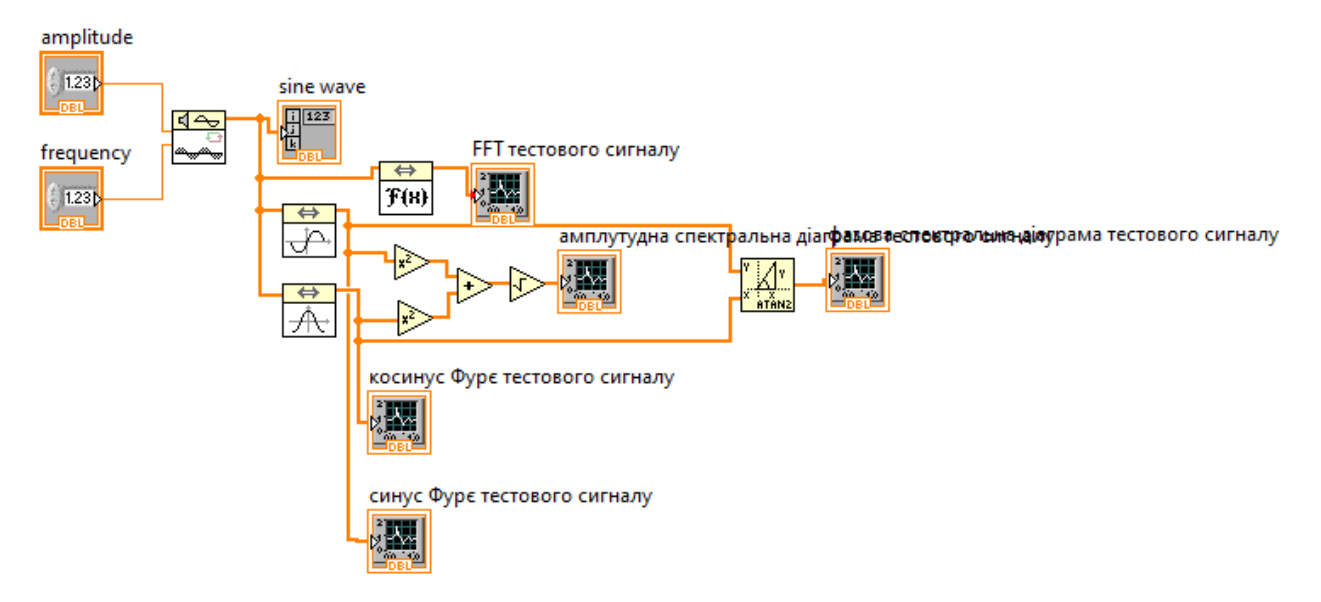

Рис. 3.17. Віртуальний засіб вимірювання амплітудної та фазової спектральних діаграм тестового сигналу

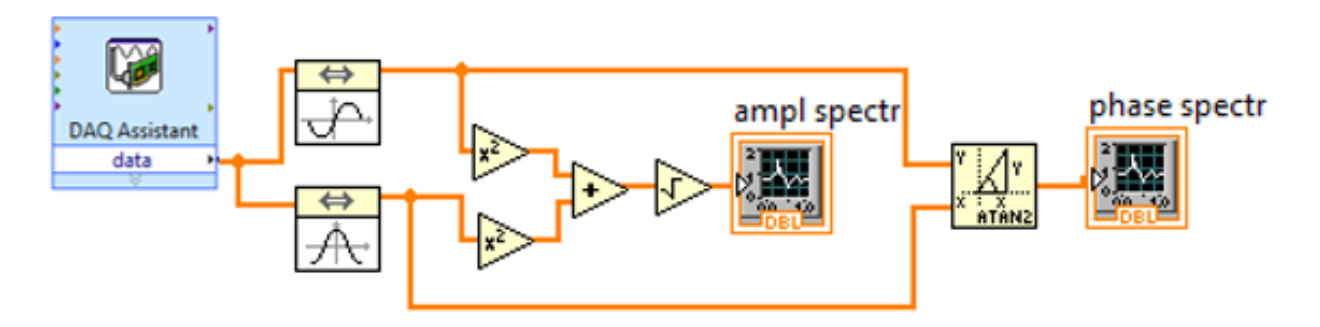

Рис. 3.18. Віртуальний засіб вимірювання амплітудної та фазової спектральних діаграм вимірювального сигналу

Це перетворення є інструментом у цифровій обробці сигналів та вимірювальній техніці, який дозволяє розкрити інформацію про частотні компоненти вимірювального сигналу. ДПФ дозволяє розкрити, які частоти присутні в імітансному сигналі та з якою амплітудою. Це важливо для визначення основних частот, резонансних явищ та інших параметрів, пов'язаних з імітансом. ДПФ може допомогти визначити частоти, на яких система проявляє резонансні властивості. Це корисно при аналізі імітансу в різних точках системи, де можуть виникати резонанси. Використовуючи ДПФ, можна виконати фільтрацію імітансного сигналу, виділяючи тільки певні частотні компоненти і використовуючи їх для подальшого аналізу. ДПФ також може допомагати

визначити фазові характеристики імітансу, що є важливими при розумінні відповіді системи на різні частоти.

Результати дослідження спектральних характеристик вимірювального сигналу за допомогою LabVIEW подано на наступних графіках.

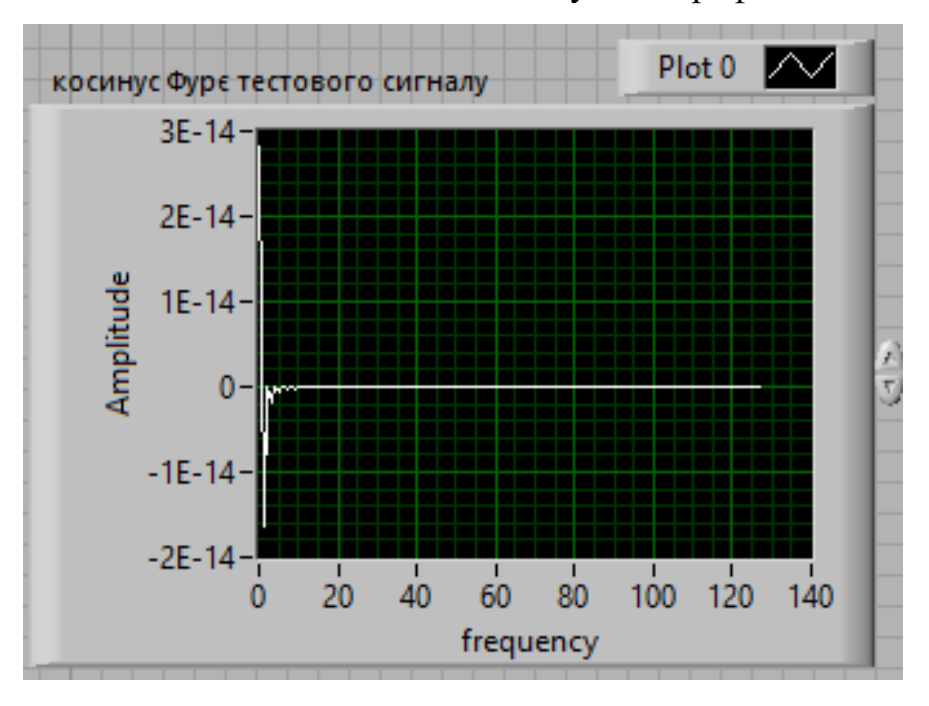

Рис. 3.19. Косинус Фур'є тестового сигналу

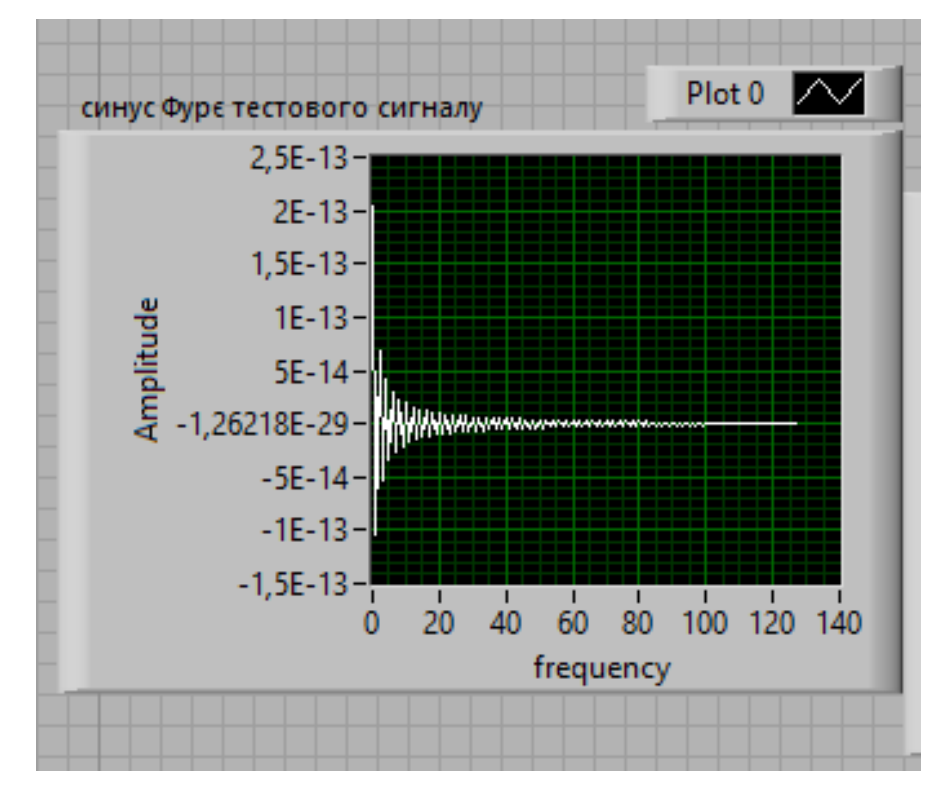

Рис. 3.20. Синус Фур'є тестового сигналу

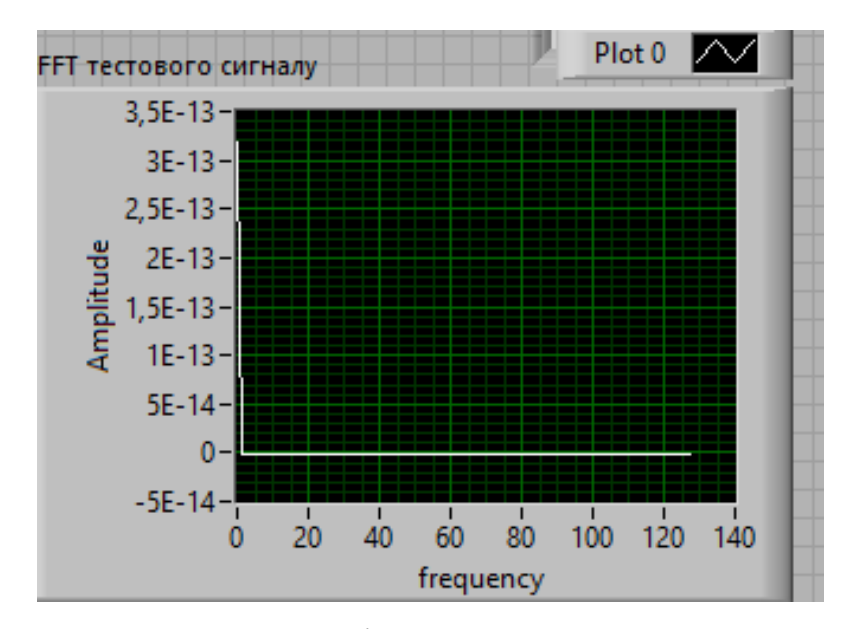

Рис. 3.21. Експоненційне Фур'є тестового сигналу

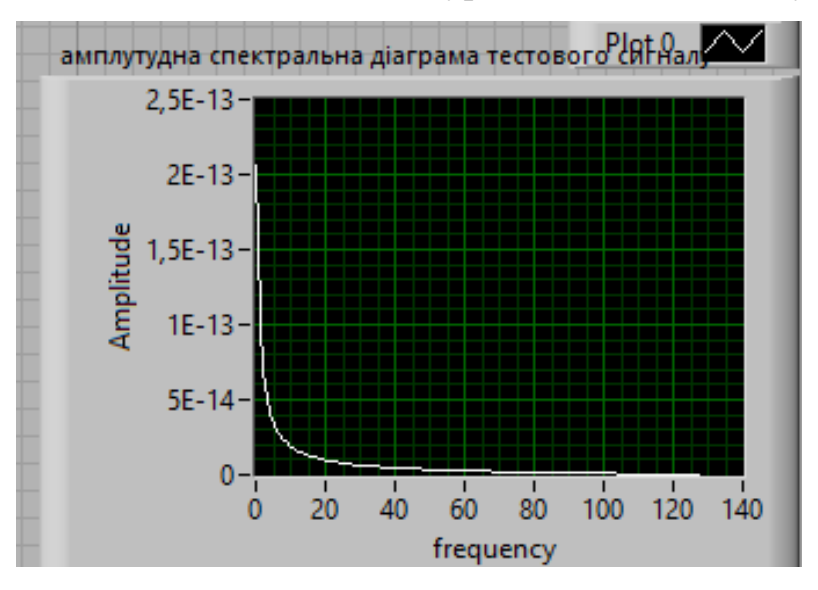

Рис. 3.22. Амплітудна спектральна діаграма тестового сигналу

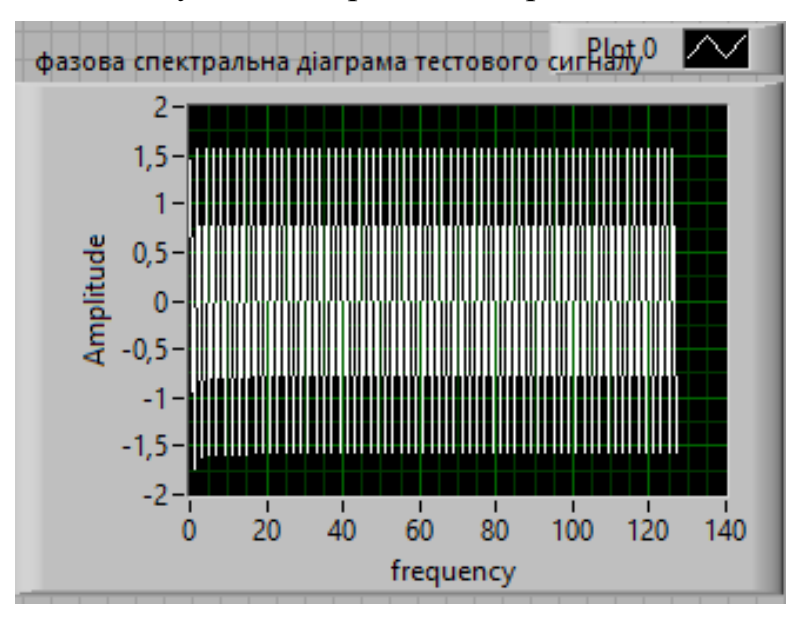

Рис. 3.23. Фазова спектральна діаграма тестового сигналу

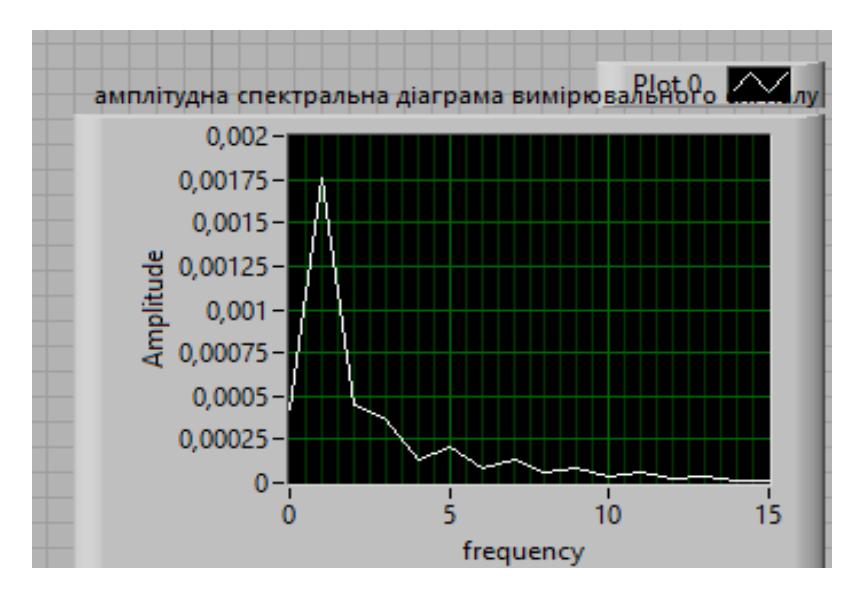

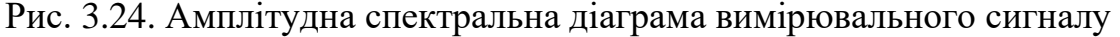

Амплітудна спектральна діаграма є графічним зображенням амплітуд компонентів сигналу у частотному домені. Ця діаграма дозволяє визначити, які частоти складають вимірювальний сигнал і з якою амплітудою кожна з цих частот присутня в сигналі. Горизонтальна вісь відображає частоти сигналу. Зазвичай вона вимірюється в герцах (Гц) або кількість циклів за одиницю часу. Вертикальна вісь відображає амплітуди або інші показники сили сигналу. Амплітуда може бути виміряна в децибелах (дБ) або інших одиницях вимірювання. Лінії чи криві, які представляють різні частоти вимірювального сигналу та їхні амплітуди. Зазвичай вони можуть бути відображені як піки чи криві, де висота вказує на амплітуду компоненти, а положення по горизонталі - на частоту. Амплітудна спектральна діаграма надає інженерам і дослідникам можливість аналізувати частотний склад сигналу. Вона корисна при розв'язанні проблем, таких як виявлення небажаних частот, визначення основних частот та їх амплітуд у сигналі, і в цілому вивчення структури сигналу в частотному домені.

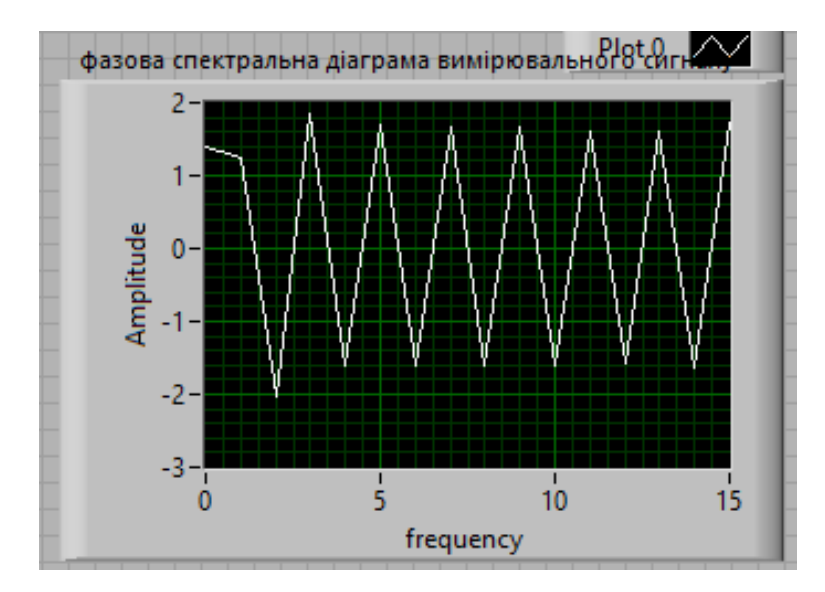

Рис. 3.25. Фазова спектральна діаграма вимірювального сигналу

Фазова спектральна діаграма є графічним представленням фазових відношень між різними частотними компонентами вимірювального сигналу. Вона вказує на зсуви у фазі між різними частотами, які утворюють сигнал. Фазова спектральна діаграма вказує на фазові кути для кожної частоти сигналу. Фазовий кут представляє зсув у часі між сигналами на відповідних частотах. Вимірюється у градусах або радіанах. Вказує на ті частоти, на яких відбуваються зміни в фазовому куті. Це може бути корисно для визначення основних частот або резонансних частот в сигналі. Виявлення фазових зсувів між різними компонентами сигналу, які можуть бути важливими при аналізі та обробці сигналів. Фазова спектральна діаграма є важливим інструментом для розуміння часових відносин між різними частотами у сигналі. Вона може бути корисною при вирішенні завдань, таких як фазова корекція сигналів, аналіз резонансних явищ і вивчення фазових характеристик систем.

#### **РОЗДІЛ 4.**

### **ОХОРОНА ПРАЦІ ТА БЕЗПЕКА У НАДЗВИЧАЙНИХ СИТУАЦІЯХ**

### **4.1. Аналіз небезпечних та шкідливих виробничих чинників під час роботи з комп'ютерною технікою**

Зрозуміти, як впливає трудова діяльність на здоров'я людини, можна лише шляхом детального вивчення особливостей її професії. Професія - це вид діяльності людини, що забезпечує її існування і визначає становище в суспільстві. Професійна шкідливість - фактори трудового процесу (включаючи і зовнішні фактори праці), що можуть мати шкідливий вплив на стан здоров'я людини, яка працює.

Професійні шкідливості можна розділити на три групи:

1. Шкідливості, що пов'язані з неправильною організацією праці (надмірне напруження нервової системи; тривале вимушене положення тіла; надмірне напруження рухового апарату та окремих органів чуття; нераціональний режим праці).

2. Шкідливості, що пов'язані з виробничим процесом та умовами навколишнього середовища, яке оточує робітника під час його трудової діяльності (несприятливі мікрокліматичні умови; інтенсивне променеве тепло; підвищений чи занижений тиск повітря; радіоактивне випромінювання; надмірний шум; підвищений вміст у повітрі пилу тощо).

3. Шкідливості пов'язані з обставинами праці. Вони не є специфічними і зустрічаються на будь-якому виробництві (недостатні вентиляція, освітлення, площа, кубатура приміщення тощо).

У ряді випадків професійні шкідливості відіграють вирішальну роль у виникненні патологічного процесу в організмі. Хвороби, в основі яких лежить виключно чи переважно професійний фактор, називаються професійними. Але значно частіше вплив професійних факторів проявляється у зниженні опірності організму до захворювань, у зниженні працездатності. Постановою Кабінету

Міністрів від 8 листопада 2000 р. № 1662 було затверджено перелік професійних захворювань.

Серед захворювань, які розвиваються у людей, що працюють з ЕОМ відносять захворювання, пов'язані з фізичним перевантаженням та перенапруженням окремих 69 органів і систем. До них належать дисоціативні моторні розлади, у тому числі писальний спазм; захворювання периферійної нервової системи, захворювання кістково-м'язової системи та сполучної тканини виникає, якщо робота, пов'язана з локальним м'язовим перевантаженням однотипними рухами, які виконуються у швидкому темпі, з тиском на нервові стовбури, м'язи, зв'язки, сухожилля їх травмуванням, роботи пов'язані з перебуванням у вимушеній позі.

Дія електромагнітного випромінювання комп'ютера на організм людини, його нормування Дослідження вчених за останні 20 років показали, що електромагнітні поля, створені технічними системами, навіть у сотні разів слабші природного поля Землі, можуть бути небезпечними для здоров'я людини. Якщо не змінити принципи побудови електронних та радіотехнічних систем, то тенденція їх розвитку і негативний вплив на біологічні системи на рівні дії полів можуть призвести до катастрофічного за своїми наслідками впливу на біосферу та людину. Плоди науково-технічного прогресу, які повинні служити на благо людства, стають агресивними по відношенню навіть до своїх творців. Стрімко зростає енергонасиченість побуту людей. Електроніка підступає все ближче до людини. Комп'ютер, телевізор, відео-системи, мікрохвильові печі, радіотелефони - ось далеко не повний перелік технічних засобів, з якими людина постійно взаємодіє. Павутинні проводів електропостачання в будинках та в службових приміщеннях оточують людину. Людина знаходиться тривалий час під дією штучних полів, створених електронними системами та системами електропостачання. Особливо стрімко в наше життя входять комп'ютери і телевізійні системи. Сьогодні у всьому світі комп'ютери займають важливе місце у роботі, житті та відпочинку людей. Без них уже не можливо уявити сучасний світ.

Одним із шкідливих апаратних забезпечень ЕОМ для людського організму є дисплеї. Дисплеї сконструйовані на основі електронно- 70 променевої трубки, є джерелами електростатичного поля, м'якого рентгенівського, ультрафіолетового, інфрачервоного, видимого, низькочастотного та високочастотного електромагнітного випромінювання (ЕМВ). Вплив комплексу ЕМВ чи окремих його видів на виникнення різних захворювань почали вивчати з моменту їх використання. Джерелами електромагнітних випромінювань є мережі живлення (частота 50 Гц), система рядкового розгорнення (2-400 кГц), блок модуляції променя (5-10 МГц). Було встановлено, що випромінювання низької частоти, в першу чергу, негативно впливають на центральну нервову систему, викликаючи головні болі, запаморочення, нудоту, депресію, безсоння, відсутність апетиту, виникнення синдрому стресу, причому нервова система реагує навіть на короткі за тривалістю впливу щодо слабких полів частоти: змінюється гормональний стан організму, порушуються біоструми мозку. Все це відображається на процесах навчання і запам'ятовування. Низькочастотне електромагнітне поле може стати причиною шкірних захворювань (вугрове висипання, себорейна екзема, рожевий лишай тощо), хвороб серцево-судинної системи та кишково-шлункового тракту. воно впливає на білі кров'яні тільця, що призводить до виникнення пухлин, у тому числі й злоякісних. Особливу увагу медики приділяють дослідженням впливу електромагнітних випромінювань, на жінок в період вагітності. Статистичні дані свідчать про те, що робота за комп'ютером порушує нормальний хід вагітності, часто є причиною появи на світ дітей із вродженими вадами, з яких найпоширенішими є ефекти гоп о в і ю » мозку. Тому необхідно, щоб керівництво своєчасно переводило вагітних жінок на роботу, не пов'язану з використанням моніторів. Часто можна почути думку, що портативні комп'ютери типу Notebook безпечні для користувачів і не мають погреби в таких додаткових заходах захисту, як при екранні фільтри: їх можна вважати пристроями, що зберігають здоров'я людей і споживають значно менше енергії, ніж їхні електронно-променеві попередники. В основ подібних міркувань лежить той факт, що в портативних комп'ютерах використовуються екрани на основі рідких кристалів, що не

генерують шкідливих випромінювань, властивих звичайним моніторам з електронно-променевою трубкою. Однак результати досліджень проведених у науково-дослідних центрах, показали, що електромагнітне випромінювання портативних комп'ютерів значно перевищує екологічні нормативи. Беручи до уваги результати досліджень щодо величини електромагнітного випромінювання Notebook, можна прийти до висновку, що інформаційна торсійна компонента за рівнем негативного впливу на користувача нічим не відрізняються від моніторів на основі електронно-променевої трубки (ЕПТ), Електромагнітні поля негативно впливають на організм людини, яка безпосередньо працює з джерелом випромінювання, а також на населення, яке мешкає поблизу джерел випромінювання. Встановлено, що переважна частина населення знаходиться в умовах підвищеної активності ЕМП. Можна вважати, що в діапазоні промислових частої , у чому числі 50 Гц) допустимо розглядати вплив на біологічні об'єкти електричної і магнітної складових поля роздільно. В будь-якій точці ЕМП промислової частоти енергія магнітної складової поля, яке поглинається тілом людини, майже в 50 разів менша від енергії електричної складової цього поля, що поглинається тілом. Це дає змогу зробити висновок, що в діапазоні промислових частот дією магнітної складової поля на біологічний об'єкт можна знехтувати, а негативний вплив на організм обумовлений електричною складовою поля.

Ступінь впливу електромагнітних випромінювань на організм людини взагалі залежить від діапазону частот, тривалості опромінення, характеру опромінення, режиму опромінення. розмірів поверхні тіла, яке опромінюється, та індивідуальних особливостей організму. У результаті дії ЕМП на людину можливі гострі та хронічні форми порушення фізіологічних функцій організму. Ці порушення виникають у результаті електричної складової ЕМП на нервову систему, а також структуру кори головного та спинного мозку, серцево-судинної системи. Основні шкідливі фактори, що впливають на стан здоров'я людей, які працюють з комп'ютером

Можна виділити наступні основні фактори, що впливають на стан здоров'я людей, які працюють за комп'ютером:

- Сидяче положення на протязі тривалого періоду;

- Вплив електромагнітного випромінювання монітора;
- Втома очей, навантаження на зір;
- Перевантаження суглобів кистей;
- Стрес при втраті інформації.

У кожному з цих випадків ступінь ризику прямо пропорційний часу, що проводиться за комп'ютером і поблизу нього. Сидяче положення па протязі тривалого періоду. Хоч за комп'ютером людина сидить в розслабленому положенні, проте для організму така поза є вимушеною і неприємною: напруження шиї, плечей, рук. Звідси надмірне навантаження на хребет, остеохондроз. У тих хто багато сидить між сидінням стільця і тілом створюється свого роду тепловий компрес, що призводить до застою крові в тазових органах і як наслідок - простатит та геморой. Крім того малорухливий спосіб життя часто приводить до ожиріння.

Проблеми, пов'язані з електромагнітнім випромінюванням. Кожен пристрій, який проводить або споживає електроенергію, створює електромагнітне випромінювання. Це випромінювання зосереджено навколо пристрою у вигляді електромагнітного поля. Електромагнітне випромінювання може викликати розлади нервової системи, зниження імунітету, розлади серцево-судинної системи аномалії в процесі вагітності.

По можливості необхідно мінімізувати згубний вплив електромагнітного випромінювання:

- Системний блок і монітор повинні знаходитись якнайдалі від людини;

- Не залишати комп'ютер включеним на тривалий час якщо його не використовують;

- Не забувайте використовувати ,.сплячий режим" для монітора;

- У зв'язку з тим. що електромагнітне випромінювання від стінок монітора набагато більше, рекомендується поставити монітор в кут, так щоб випромінювання поглиналося стінками;

- По можливості скорочувати час роботи за комп'ютером і частіше переривати робот. Шкідливо знаходитись в полі позитивно заряджених іонів, а це зона перед екраном дисплея електронно-променевої трубки. Таке поле негативно впливає на слизисту оболонку ока, носоглотки та шкіру рук. "Сохне горло", "сохне шкіра" —типові скарги. Зняти це поле можна хорошим заземленням.

Проблеми зору. Це найпоширеніша проблема. М'язи, які управляють очима і фіксують їх ні певному предметі, просто втомлюються від надмірного навантаження. Потенційна втома очей існує при будь-якій роботі, в якій бере участь зір, але найбільша вона, коли потрібно розглядати об'єкти на близькій відстані. Проблема стає ще більшою, якщо така діяльність пов'язана з використанням пристроїв високої яскравості, наприклад, монітора комп'ютера. Найочевидніше рішення для боротьби з погіршенням зору - це обмежити кількість часу, що проводиться за комп'ютером без перерви. Ідеальною "розрядкою" може бути фізична активність, що не вимагає напруги зору. Важливо прийняти заходи по зменшенню віддзеркалень від монітора. Яскраве освітлення може викликати неприємні віддзеркалення на екрані. Можливі спроби вирішення цієї проблеми полягають у повороті монітора так, щоб ні прямо перед ним. ні ззаду не було яскравих джерел світла. Можна порадити спектральні окуляри. У поле зору користувача не повинні потрапляти освітлювальні прилади, тому що це посилює навантаження на очі. Не можна сидіти за комп'ютером у сутінках або темряві. Якщо щось потрібно передрукувати з паперу, то аркуші слід розмістити якомога ближче до екрана, наприклад на кронштейні поруч з екраном, щоб зменшити "розсіювання" погляду. Бажано періодично вставати з-за комп'ютера і дивитись у вікно, вдалечінь - на небо, траву, дерева. А ще кілька разів протягом робочого дня робити своєрідну виробничу гімнастику для очей. Наприклад, відвернутися від монітора, заплющити очі і швидко – 10 20 разів примружитися, не розтуляючи повік, потім інтенсивно покліпати, якомога швидше розплющуючи очі. Заплющити очі і "намалювати" ними вісімку, спочатку вертикальну, потім - горизонтальну. Промасажувати скроні біля кутиків очей круговими рухами кінчиків пальців – пальцями правої руки потрібно робити рухи за годинниковою стрілкою, а пальцями лівої – проти. Бажано використовувати прийоми "далекозорості", які розслабляють м'язи кришталиків. Для цього треба зафіксувати погляд на найвіддаленішій точці в

межах видимості, а потім плавно перевести погляд на кінчик власного носа. Або приклеїти до найближчої шибки паперову мітку, потім по черзі дивитися то на неї, то на дерево за вікном Повторювати вправу бажано 10 - 15 разів, щонайменше тричі на день. Людям із напруженим режимом зорової роботи або ослабленим зором треба споживати продукти які зміцнюють судини сітки ока: чорницю, чорну смородину, шипшину, журавлину, моркву. У їхньому раціоні мають бути також печінка тріски та зелень – петрушка. салат, кріп, зелена цибуля. Можна приймати готові препарати які містять чорницю, каротиноїди, селен, цинк, мідь, аскорбінову кислоту, токофероли, а також полівітаміни.

Проблеми пов'язані з м'язами і суглобами. У людей, що заробляють на життя роботою на комп'ютерах, найбільше число скарг на здоров'я пов'язані із захворюванням м'язів і суглобів. Найчастіше це просто оніміння шиї, біль в плечах і попереку або колення в ногах. Але бувають, проте, і серйозні захворювання. Найбільш поширений кистьовий тунельний синдром, при якому нерви руки ушкоджуються унаслідок частої і тривалої роботи на комп'ютері. Біль в руках, особливо в гроні правої руки, викликана довгою роботою за комп'ютером придбала назву тунельного синдрому або синдрому зап'ястного каналу, а так само придбала статус професійного захворювання комп'ютерників. Причиною виникнення болю є затискання нерва в зап'ястному каналі. Затискання може бути викликане розпуханням сухожиль що проходять в безпосередній близькості до нерва, а так само, розпухання самого нерва. Причиною затискання нерва є постійне статичне навантаження на одні й ті ю м'язи, яке може бути викликане великою кількістю одноманітних рухів (головне, щоб мишка лягла в руку. А це залежить від розміру кисті, довжини пальців, положенні рук на столі) або незручними положеннями рук, під час роботи з клавіатурою, при якому зап'ястя знаходиться в постійній напрузі. Все це може привести до постійного відчуття болю або дискомфорту в руках, ослабленню і онімінню рук, особливо долонь. На допомогу користувачам приходить ергономіка. Ця наука вивчає способи взаємодії людини з комп'ютером та пристроями, які до нього додаються, а також способи оптимальної організації робочого місця. У документації до «мишок» і клавіатур від провідних виробників

постійно наголошується на ризику виникнення професійних захворювань через неправильний вибір маніпулятора або неправильну роботу з ним. Результати трирічного дослідження груп користувачів проведені американськими вченими, свідчать, що найголовніша умова для збереження опорно-рухового апарату здоровим – правильне сидіння на робочому місці.

Ось їхні основні рекомендації:

- Клавіатура неодмінно має міститися нижче ліктя;

- Руки не повинні висіти – вони мають цілком спиратися на підлокітники крісла або робочий стіл, але не на край столу;

- Голова має бути нахилена трохи вперед

- Тривалість безперервної роботи з комп'ютером не повинна перевищувати двох годин з 10 – 15 хвилинними перервами;

- Під час перерв слід виконувати рад вправ для рук.

Дуже важливо правильно вибирати собі маніпулятори, так би мовити по руці. Шо стосується клавіатури, то фахівці заявляють, що її класичний "прямий" варіант - пережиток часів друкарських машинок, а людині, яка сидить за комп'ютером весь день треба користуватись сучасною ергономічною клавіатурою, тобто з розворотом двох блоків відносно один одного із "горбом".

Стрес при втраті інформації, депресія і інші нервові розлади, викликані впливом комп'ютера на психіку людини. Тривала робота за комп'ютером негативно позначається на здоров'ї, що позначається на психіці, крім того вона ще і зв'язана з постійним роздратуванням, джерелом якого можуть бути різні ситуації, наприклад зависання комп'ютера, втрата не збереженої інформації, проблеми з роботою програм і т.д. За наслідками досліджень, стресові ситуації пов'язані з комп'ютером, а особливо з Internet приводять до збільшення споживання спиртних напоїв. Таким чином, ми отримуємо або психічну неврівноваженість або алкоголізм або все разом. Японські і англійські лікарі б'ють тривогу. Серед їх пацієнтів збільшилася кількість скарг на порушення функцій пам'яті. Дослідження проведені ученими однієї з японських клінік серед пацієнтів у віці від 20 до 77 35 років, показали, що нинішнє покоління, виховане на всіляких пристроях «зовнішньої пам'яті», втрачає

здатність запам'ятовувати нове, згадувати старе, а також виділяти з величезного об'єму інформації необхідні відомості. Спілкування з комп'ютером, особливо з ігровими програмами, супроводжується сильною перевтомою, оскільки вимагає швидкої у відповідь реакції. Короткочасна концентрація нервових процесів викликає сильне стомлення.

#### **4.2. Моделювання процесу виникнення травм та аварій**

Моделювання процесу виникнення травм та аварій - це процес створення абстрактних представлень або математичних моделей, які відображають реальні чи потенційні сценарії подій, що можуть призвести до травм або аварій. Цей підхід дозволяє аналізувати та розуміти фактори, які спричиняють небезпеку та можливі наслідки, щоб розробляти та впроваджувати ефективні заходи безпеки. Основні етапи моделювання процесу виникнення травм та аварій можуть включати:

- 1. Ідентифікація ризикових факторів: Аналіз діяльності користувачів, які взаємодіють з комп'ютерною технікою. Аналіз можливих джерел травм та аварій, таких як неправильне використання обладнання, дефекти у виробі, випадкові впливи та інші чинники. Визначення чинників, які можуть призвести до травм чи аварій. Це може включати фізичні чинники, людські фактори, властивості обладнання та інші аспекти робочого середовища.
- 2. Створення математичних моделей: Розробка математичних або комп'ютерних моделей, які відображають взаємозв'язки та вплив різних чинників на виникнення травм та аварій. Врахування взаємодії між користувачем, обладнанням та навколишнім середовищем.
- 3. Сценарій-моделювання: Розробка та імплементація заходів безпеки для мінімізації ризиків. Використання створених моделей для симуляції різних сценаріїв та подій, щоб визначити ймовірність виникнення травм та аварій. Уведення правил та процедур безпеки для користувачів.
- 4. Симуляція аварійних ситуацій: Проведення симуляцій та тестів для імітації потенційних аварійних сценаріїв. Оцінка реакції обладнання та користувачів на аварійні ситуації.
- 5. Оцінка ефективності заходів безпеки: Використання моделей для оцінки та удосконалення заходів безпеки та запобігання травмам та аваріям.
- 6. Моніторинг та аналіз інцидентів:
- 7. Зібрання та аналіз даних про реальні інциденти для подальшого вдосконалення моделей та підвищення їх точності та передбачуваності.
- 8. Навчання та освіта: Проведення тренінгів для користувачів щодо правильного використання обладнання та процедур безпеки. Впровадження освітніх програм для підвищення свідомості щодо небезпек та методів їх запобігання.

Моделювання дозволяє організаціям та дослідникам ліпше розуміти ризики, пов'язані з робочим процесом, та розробляти ефективні стратегії для зменшення травматизму та підвищення рівня безпеки.

### **4.3. Розробка заходів щодо безпеки у надзвичайних ситуаціях**

Розробка заходів щодо безпеки у надзвичайних ситуаціях повинна враховувати різноманітні загрози та потенційні ризики, які можуть виникнути. Загальний перелік заходів, які можуть бути розглянуті при розробці плану безпеки:

План евакуації та укриття: Розробка та впровадження детального плану евакуації для населення та персоналу в разі надзвичайних ситуацій. Встановлення місць укриття для захисту населення від природних лих, техногенних аварій чи терористичних загроз.

Системи оповіщення та інформування: Створення системи оповіщення через різні канали: масові повідомлення, радіо, соціальні мережі, мобільні додатки. Організація регулярних навчань інформування населення про процедури дій у разі надзвичайних ситуацій.

Технічні засоби безпеки: Встановлення систем моніторингу та виявлення небезпек на території, таких як системи виявлення пожеж, вибухів, і систем безпеки на транспорті. Забезпечення доступу до мереж електронного сповіщення та засобів швидкого висвітлення інформації.

Навчання та тренінги: Проведення регулярних тренінгів для населення, організацій та служб безпеки з питань безпеки та дій у надзвичайних ситуаціях. Розробка інформаційних матеріалів та поширення їх для підвищення обізнаності населення.

Центри управління кризовими ситуаціями: Створення та облаштування центрів управління кризовими ситуаціями для координації дій служб безпеки, екстреної медичної допомоги та інших відповідальних структур. Забезпечення центрів необхідним обладнанням та технічними засобами зв'язку.

Взаємодія з громадськістю: Залучення громадських організацій до планування та впровадження заходів безпеки. Підтримка комунікації між громадськістю та органами влади в разі надзвичайних ситуацій.

Медична допомога та реагування: Організація системи медичної допомоги для швидкого та ефективного реагування на травми та інші надзвичайні ситуації. Тренування медичного персоналу на виявлення та лікування надзвичайних медичних випадків.

Ці заходи мають бути адаптовані до конкретних умов та характеру можливих небезпек для забезпечення ефективності та вчасності реагування на надзвичайні ситуації.

#### **РОЗДІЛ 5.**

# **ВИЗНАЧЕННЯ ЕФЕКТИВНОСТІ ВІД ВИКОРИСТАННЯ ВІРТУАЛЬНОГО ПРИЛАДУ ДЛЯ ДОСЛІДЖЕННЯ ЯКОСТІ ПРОДУКЦІЇ ОВОЧІВНИЦТВА**

Визначення ефективності від використання віртуальних засобів включає оцінку, наскільки ці технології відповідають визначеним цілям та завданням. При проведенні такої оцінки будемо враховувати такі аспекти: чітке визначення цілей та завдань, які повинні бути досягнуті за допомогою віртуальних засобів; визначення конкретних Ключових Показників Ефективності, які відображають ступінь досягнення поставлених цілей; збір даних про використання віртуальних засобів, включаючи час використання, активність користувачів, результати віртуальних навчань та інші параметри; аналіз того, як віртуальні засоби впливають на бізнес-процеси та результативність організації; оцінка ефективності в контексті зекономленого часу, зниження витрат чи покращення продуктивності; порівняння ефективності віртуальних засобів із традиційними методами роботи; аналіз переваг та недоліків віртуальних засобів порівняно з альтернативними рішеннями; підбір оптимальних рішень для досягнення максимальної ефективності.

Ефективність витрат на віртуальні засоби визначається як співвідношення між сумою грошей, витрачених на впровадження та підтримку віртуальних засобів, та рівнем задоволення та користі для користувачів. Сума, витрачена на впровадження нових віртуальних засобів включає витрати на закупівлю та інтеграцію; річні чи місячні витрати на технічну підтримку та оновлення систем; витрати, пов'язані з неполадками, витоками даних та іншими інцидентами.

Критерій, що допомагає забезпечити баланс між витратами на віртуальні засоби та задоволенням користувачів, сприяючи оптимізації витрат та максимізації вигод розраховується так:

$$
K=(W + Wp) / (Z - Zn)
$$
 (5.1)

де W - вартість впровадження нових віртуальних засобів; Wp - річні витрати на підтримку віртуальних засобів;
Z - вартісне оцінення загального задоволення користувачів;

Zn - вартість невдач та інцидентів)

Загальне задоволення користувачів оцінюється шляхом проведення опитувань або отримання фідбеку від користувачів щодо їхнього задоволення та вражень від використання віртуальних засобів.

Критерій зв'язку між витратами та задоволенням інформаційних потреб користувачів може бути визначений як "Ефективність витрат на віртуальні засоби". Цей критерій допомагає визначити, наскільки вкладені ресурси в інформаційні технології впливають на задоволення та вигоди, які отримують користувачі від цих технологій.

Виділення показників функціональної повноти (F) важливе при оцінці ефективності системи, що використовується для автоматизованого оброблення інформації. Формула для визначення показників функціональної повноти може бути виражена як відношення обсягу автоматизованого оброблення інформації (Qa) до обсягу всього оброблення інформації (Qf):

$$
F = \mathbf{Q} \mathbf{a} / \mathbf{Q} \mathbf{f} \tag{5.2}
$$

Якщо *F*>1: система показує високий рівень функціональної повноти, що свідчить про ефективне використання автоматизації в порівнянні з потребами.

Якщо *F*=1: система забезпечує повний обсяг автоматизації, який відповідає потребам.

Якщо *F*<1: система може виявитися менш ефективною в автоматизації порівняно з потребами.

Розрахунок проведемо на прикладі оцінення якісних показників овочевих соків запропонованим методом та класичним методом хроматографії. Хроматографічні методи – дозволяють ідентифікувати компоненти багатокомпонентні суміші та визначати їх кількісний і якісний склад, розділяючи багатокомпонентні суміші. Проте вони мають ряд недоліків: дороге обладнання, складність аналізу, велика тривалість аналізу, тривалість підготовки проб, потреба у великій кількості реактивів, висококваліфіковані кадри, спеціалізовані лабораторії.

Витрати коштів = впровадження нових віртуальних засобів + річні витрати на підтримку віртуальних засобів W + Wp =  $50780 + 29770 = 80550$  грн.

Виконані розрахунки свідчать про те, що функціонування інформаційної технології оцінення якісних показників овочевих соків окупиться за 0,5 року і прибуток становитиме 84970 грн. Оцінення якісних показників такої ж кількості зразків овочевих соків класичним методом хроматографії вартувало би 165480 грн. Показник функціональної повноти інформаційної технології оцінення якісних показників овочевих соків показує високий рівень функціональної повноти.

## **ВИСНОВКИ І ПРОПОЗИЦІЇ**

Багаторічний розвиток комп'ютерних технологій настільки змінив повсякденну наукову практику, що досягнення метрології та інформаційновимірювальної техніки у вигляді комп'ютерних алгоритмів вшиті в повсякденну діяльність автоматизованих комплексів виробництва, енергетики, транспорту тощо. Саме зазначені сфери життя суспільства найбільше піддаються втручанню комп'ютерно-інтегрованих технологій, які щодня змінюють уявлення про світ, формуючи, крім усталеної віками фізичної реальності, реальність віртуальну, а також так звана ad-hoc реальність (фізична реальність на вимогу). Важливими показниками якості продукції овочівництва є показники безпеки продукції, зокрема, рівень наявності важких металів. Тому важливо розвивати інструментальну підтримку у вигляді засобів вимірювання та контролю. При цьому засоби вимірювання можуть бути віртуальними, як найбільш швидко реалізовані для відстеження описаних показників. Відповідно до цього, у кваліфікаційній роботі пропонується розробка програмованого засобу для дослідження якості продукції овочівництва на базі платформи LabVIEW.

На основі аналізу методів контролю якості овочів встановлено, що перспективним методом кількісного аналізу мінеральних речовин в овочах є кондуктометричний метод, оскільки це електричний метод, придатний для швидкого визначення в розчинах вмісту солей, кислот, основ тощо. Його суть полягає в тому, щоб подати на досліджуваний розчин змінний струм і проаналізувати відгук. Кондуктометричні методи в основному використовуються для контролю показників якості речовин у рідкому стані або газоподібному середовищі. Показники, що характеризують неелектричні властивості продукції, вимірюють шляхом перетворення фізичних і хімічних властивостей речовин і матеріалів в електричний сигнал за допомогою різних первинних перетворювачів. Серед них поширені параметричні датчики, а саме датчики імітансу. При їх застосуванні досліджуваний об'єкт (речовина або матеріал), поміщений в електричне коло, розглядається як комплексна пасивна величина (імітанс). Цей опис більшості вимірювальних об'єктів є більш значущим, ніж той, що виконується за допомогою передатних функцій або часових характеристик. Особливо це стосується оцінки якості речовин і матеріалів, оскільки для оцінки якості продукції більш важливим є відображення її внутрішньої структури. Такі об'єкти в ланцюзі змінного струму представлені певними схемами заміщення. Для цього використовуються первинні перетворювачі імпедансу (давачі) ємнісного, індуктивного або резистивного характеру.

Давач імпедансу - це перетворювач неелектричної величини, узагальненим вихідним електричним значенням якого може бути імпеданс (комплексний опір) або адмітанс (комплексна провідність) об'єкта контролю. У частковому випадку це активний опір або провідність, ємність або індуктивність, реактивний опір (провідність) або співвідношення між активною та реактивною складовими імітансу (добротність або тангенс кута втрат). Ємнісні, індуктивні та резистивні датчики є частковими варіантами датчиків імітансу за певних умов.

Залежно від способу подання об'єкта вимірювання (у вигляді комплексної провідності або опору) імпедансний метод поділяється на адмітансний і імпедансний. З них допуск практикується для дослідження рідин і газів (кондуктометрія), імпеданс – для твердих матеріалів. Імітанс електричного кола, що живить об'єкт керування, включає в себе складові кола (резистори, конденсатори, котушки індуктивності) в різних кількостях і з різними значеннями, а тому є багатопараметричним.

За допомогою первинних перетворювачів показники продукції, і в першу чергу якість продукції, описуються електричним способом, виступаючи в якості тестового сигналу і вимірюючи іммітанс. За результатами контролю якості імітансу об'єкт дослідження представляється у вигляді електричної схеми заміщення з параметрами резисторів R, індуктивності L і конденсаторів C. Цей об'єкт має опір (провідність), що залежить від параметрів схеми: резистори , конденсатори, індуктивності та частота; і завжди є комплексною величиною.

Для імітансного контролю показників якості овочевого соку розроблено віртуальний засіб вимірювання на основі апаратно-програмної платформи LabVIEW та сумісного з нею блоку NI USB 6009, що дало змогу проводити експресаналіз соку на вміст мінеральних речовин за електричними параметрами у виробничих умовах. При цьому, для отримання можливості вимірювання імітансу згенеровано синусоїдальний тестовий сигнал шляхом використання окремих елементів NI-DAQ задачі з циклом While Loop with Stop Button та Wait.

Зчитування та опрацювання комплексних складових імітансу здійснено у три способи:

- обчислення імітансу здійснене методом рівняння Ейлера на підставі законів електротехніки

- отримані сигнали проаналізовано за модулем та активною складовою імітансу. Для отримання значення модуля імітансу використано Amplitude & Level measurement  $\rightarrow$  RMS (root mean square), а для отримання активної складової імітансу - Filter i mean. При цьому, реактивну складову імітансу обчислено алгебраїчно. Розроблено структуру, яка дозволяє легко перемикати на потрібне вимірювання, тобто на: середньоквадратичне значення напруги, середньоквадратичне значення струму, модуль, активна та реактивна складові. Усі вимірювання базувались на зафіксованих миттєвих значеннях напруги та струму кондуктометричної комірки;

за допомогою швидкого перетворення Фур'є. Розроблено віртуальний вимірювальний інструмент для контролю імітансу показників якості овочевих соків. Зчитування та обробка складних складових імітансу здійснюється за допомогою швидкого перетворення Фур'є. Це дозволяє переходити від часової області до частотної. Це важливо для вимірювання імпедансу, оскільки він залежить від частоти. Вимірювання іммітансу в частотній області дозволяє отримати інформацію про реакцію системи на різні частоти, що дуже корисно для розуміння її властивостей. Використовуючи перетворення Фур'є, можна виміряти імпеданс на різних частотах і в різних точках системи. Це дозволяє діагностувати та контролювати стан системи (якість овочів, виявляти вміст важких металів. Перетворення Фур'є можна використовувати для фільтрації сигналів імітансу, видалення шумів або виділення окремих компонентів імітансу для подальшого

аналізу. За допомогою за допомогою перетворення Фур'є можна визначити параметри системи, такі як опір, індуктивність і ємність, з амплітудних і фазових характеристик імітансу. Використовуючи перетворення Фур'є, імітанс системи можна моделювати з високою точністю, що дозволяє нам прогнозувати його реакцію на різні зовнішні впливи та умови. Вимірювання імітансу в реальному часі дозволяє використовувати цю інформацію для аналізу соку на вміст мінеральних речовин у реальному часі.

На майбутнє можна рекомендувати одночасно використовувати перетворення Фур'є і вейвлет-перетворення для вимірювання іммітансу. Вони дають різну інформацію про сигнал. Перетворення Фур'є надає інформацію про частотні компоненти сигналу, тоді як вейвлет-перетворення надає інформацію про часові та частотні характеристики сигналу одночасно. Поєднання обох методів дозволяє отримати більш повну інформацію про імітанс.

У роботі розроблено заходи із охорони праці та безпеки у надзвичайних ситуаціях під час з комп'ютерною технікою. Розрахована ефективність використання інформаційної системи з віртуальних вимірювальних пристроїв.

## **СПИСОК ВИКОРИСТАНИХ ДЖЕРЕЛ**

- 1. Бобало Ю.Я. та ін. Основи теорії електронних кіл: Підручник (друге видання: доопрацьоване і доповнене) / Ю.Я. Бобало, Б.А. Мандзій, П.Г. Стахів, Л.Д. Писаренко, Ю.І. Якименко; За ред. проф. Ю.І. Якименка. – Київ: Видавництво Національного технічного університету України "Київський політехнічний інститут", 2011. – 332 с..
- 2. Бобало Ю.Я. Математичні моделі та методи аналізу електронних кіл: навч. Посібник / Ю.Я. Бобало, Р.І. Желяк, М.Д. Кіселичник, З.О. Колодій, Б.А. Мандзій, В.М. Якубенко; за ред. Д-ра техн. Наук, проф. Ю.Я. Бобала та д-ра техн. Наук, проф. Б.А. Мандзія. – Львів: Видавництво Львівської політехніки, 2013. – 320 с.
- 3. Бубела Т.З. Побудова національної системи оцінювання якості / Т.З. Бубела // Харків, Стандартизація, сертифікація,якість. Науково-технічний журнал.– 2013.  $-$  N<sup>o</sup><sub>1</sub>(80). – c.49-53.
- 4. Герасим М. Р. Математичне моделювання складових адмітансу контактних первинних перетворювачів / М. Р. Герасим, Є.В. Походило// Комп'ютерні науки та інформаційні технології: міжвідомчий науково-технічний збірник / Національний університет "Львівська політехніка"; відповідальний редактор Ю. М. Рашкевич. - Львів : Видавництво Національного університету "Львівська політехніка", 2013. – №751. – С. 193-198.
- 5. Древаль О.Ю. Проблеми регулювання безпеки харчових продуктів у контексті екологічної національної політики України [Електронний ресурс] / О.Ю. Древаль, О.О. Павленко - Механізм регулювання економіки - 2009, № 2 с.19-23 – режим доступу http://archive.nbuv.gov.ua/portal/Soc\_Gum/Mre/2009- 2/1.1.2.pdf
- 6. ДСТУ 2925-94. Якість продукції. Оцінювання якості. Терміни та визначення.
- 7. [ДСТУ ISO 7952:2004](http://www.leonorm.com/Default.php?Page=stfull&ObjId=7585) Фрукти, овочі та продукти їх перероблення. Визначення вмісту міді спектрометричним методом полуменевої атомної абсорбції (ІSO 7952:1994, ІDT),
- 8. [ДСТУ ISO 6636-2:2004](http://www.leonorm.com/Default.php?Page=stfull&ObjId=6822) Фрукти, овочі та продукти їх перероблення. Визначення вмісту цинку. Спектрометричний метод атомної абсорбції (ІSO 6636-2:1981,  $IDT$ ),
- 9. ДСТУ EN [12014-2-2001](http://www.leonorm.com/Default.php?Page=stfull&ObjId=9324) Продукти харчові. Визначання вмісту нітрату і/або нітриту. Метод високоефективної рідинної хроматографії/ іонообмінної високоефективної рідинної хроматографії для визначання вмісту нітрату в овочах та овочевих продуктах (EN 12014-2:1997, ІDT)).
- 10.Євлаш В.В. Експрес-методи дослідження безпечності та якості харчових продуктів [Електронний ресурс]: навч. посібник / В.В. Євлаш, С.О. Самойленко, Н.О. Отрошко, І.А. Буряк. – Х.: ХДУХТ, 2016. – 335с.
- 11.Жидецький В.Ц., Джигирей В.С., Мельников О.В. Основи охорони праці. Підручник. Вид. 5-е, доповнене. Львів: Афіша, 2012. 350с.
- 12.Закон України «Про безпечність та якість харчових продуктів» від 23.12.1997 №771/97-ВР [Електронний ресурс]// Офіційний веб-портал Верховної Ради України. – Режим доступу : [http://zakon2.rada.gov.ua/ laws/show/771/97-](http://zakon2.rada.gov.ua/%20laws/show/771/97-%25DO) [%DO%](http://zakon2.rada.gov.ua/%20laws/show/771/97-%25DO)B2%D1%80.
- 13.Засоби технічного забезпечення управління інформаційними ресурсами. URL: http://um.co.ua/8/8-12/8-127157.html (дата звернення:19.10.2022).
- 14.Інформаційна система та програмне забезпечення інформаційної. URL: http://www.kievoit.ippo.kubg.edu.ua/kievoit/2013/95/95.html (дата звернення:19.10.2023).
- 15.Куць В.Р. Кваліметрія: навч. посібник / В.Р. Куць, П.Г. Столярчук, В.М. Друзюк. – Львів: Видавництво Львівської політехніки, 2012. – 256 с.
- 16.Костробій П.П. Елементи теорії комплексної змінної. Інтегральні перетворення Фур'є і Лапласа. Збірник задач і вправ: підручник / П.П. Костробій, Д.В. Уханська, Т.М. Сало, О.М. Уханська, Б.М. Маркович. – Львів: Видавництво Львівської політехніки, 2011. – 200 с.
- 17.Мідик І.-М. В. Оцінка якості продукції овочівництва за електричними характеристиками / І.-М..В. Мідик // Міжнародний науковий журнал

«Технологічний аудит та резерви виробництва». ASSN 2226 -3780, 2016. - № 3/2 (29). - С. 30-35;

- 18.Мідик І.-М. В., Лиса О.В. Оперативний контроль якості овочів за електричними характеристиками/ І.-М..В. Мідик, О.В. Лиса // Міжвідомчий науково-технічний збірник "Вимірювальна техніка та метрологія ". - 2018. – Т. 79. Випуск 4 - С. 17- 24;
- 19. Мідик І.-М. В., Чабан О.П. Дослідження електричної та математичної моделі контролю якості овочів / І.-М..В. Мідик, О.П. Чабан // Міжвідомчий науковотехнічний збірник "Вимірювальна техніка та метрологія ". - 2016. - № 77. - С. 185-196;
- 20.Мідик І.-М.В. Лиса О.В. Моделювання процесів оцінювання якості сільськогосподарської продукції. *Інформаційні технології в культурі, мистецтві, освіті, науці, економіці та бізнесі:* матеріали Міжнародної науковопрактичної конференції 18-19 квітня 2019 р. / М-во освіти і науки України; М-во культури України; Київ. нац. ун-т культури і мистецтв. - Ч. 1. – Київ: Видавничий центр КНУКіМ, 2019. – Ч.1. - с. 170-171.
- 21.Міхалєва, М. С. Результати експериментальних досліджень модельних водних розчинів новим електричним імпедансним методом [Текст] / М. С. Міхалєва // Вісник Національного університету «Львівська політехніка». Серія Автоматика, вимірювання та керування. – 2010. – № 665. – С. 169–173.
- 22.Ad-hoc Sensor Networks [\(http://www.brunel.ac.uk/cedps/electronic-computer](http://www.brunel.ac.uk/cedps/electronic-computer-engineering/%20research-activities/wncc/ad-hoc-sensor-networks)[engineering/ research-activities/wncc/ad-hoc-sensor-networks\)](http://www.brunel.ac.uk/cedps/electronic-computer-engineering/%20research-activities/wncc/ad-hoc-sensor-networks)
- 23. Hans-Peter Halvorsen Data Acquisition in LabVIEW N-3918 Porsgrunn, Norway Telemark University College [https://www.academia.edu/25303149/Data\\_Acquisition\\_in\\_LabVIEW](https://www.academia.edu/25303149/Data_Acquisition_in_LabVIEW)
- 24[.John G. Webster,](https://www.taylorfrancis.com/search?contributorName=John%20G.%20Webster&contributorRole=editor&redirectFromPDP=true&context=ubx) [Halit Eren.](https://www.taylorfrancis.com/search?contributorName=Halit%20Eren&contributorRole=editor&redirectFromPDP=true&context=ubx) Measurement, Instrumentation, and Sensors Handbook, Two-Volume Set Boca Raton Publishing, 2018. DOI <https://doi.org/10.1201/9781315217109>
- 25.LabVIEW Environment Basics, National Instruments [\(https://www.ni.com/getting](https://www.ni.com/getting-started)[started](https://www.ni.com/getting-started) /labview-basics/environment).
- 26.Paolo [Vanini.](https://www.researchgate.net/profile/Paolo-Vanini-2?_tp=eyJjb250ZXh0Ijp7ImZpcnN0UGFnZSI6InB1YmxpY2F0aW9uRGV0YWlsIiwicGFnZSI6InB1YmxpY2F0aW9uRGV0YWlsIn19) Complex Analysis and Fourier Analysis. Basel: Publishing [University](https://www.researchgate.net/institution/University-of-Basel?_tp=eyJjb250ZXh0Ijp7ImZpcnN0UGFnZSI6InB1YmxpY2F0aW9uRGV0YWlsIiwicGFnZSI6InB1YmxpY2F0aW9uRGV0YWlsIn19) of [Basel,](https://www.researchgate.net/institution/University-of-Basel?_tp=eyJjb250ZXh0Ijp7ImZpcnN0UGFnZSI6InB1YmxpY2F0aW9uRGV0YWlsIiwicGFnZSI6InB1YmxpY2F0aW9uRGV0YWlsIn19) 2018. – 200 p.
- 27[.Roald M. Trigub,](https://www.google.com.ua/search?tbo=p&tbm=bks&q=inauthor:%22Roald+M.+Trigub%22) [Eduard S. Belinsky](https://www.google.com.ua/search?tbo=p&tbm=bks&q=inauthor:%22Eduard+S.+Belinsky%22) Fourier Analysis and Approximation of Functions, Springer Science & Business Media, Sep 7, 2019 - [Mathematics](https://www.google.com.ua/search?tbo=p&tbm=bks&q=subject:%22Mathematics%22&source=gbs_ge_summary_r&cad=0) - 586 p.
- 28.User Guide NI USB-6008/6009 Bus-Powered Multifunction DAQ USB Device (http:// www.ni.com/pdf/manuals/371303n.pdf )
- 29.I.-M. Midyk, O. Lysa [Automation of programmed laboratory equipment and](http://ceur-ws.org/Vol-3109/paper9.pdf)  [development of a virtual device for measuring imitance based on graphic LabVIEW](http://ceur-ws.org/Vol-3109/paper9.pdf) / **[ITEA-WS 2021](http://itea.lnau.edu.ua/)** Workshop Information Technologies in Energy and Agro-industrial Complex 2021 Short Paper Proceedings of 1st Workshop of the 10th International Scientific and Practical Conference Information Technologies in Energy and Agroindustrial Complex co-located with ITEA 2021 58-66р.
- 30. Zhang J. and Haghighat F., Development of Artificial Neural Network based heat convection algorithm for thermal simulation of large rectangular crosssectional area Earth-to-Air Heat Exchangers. Energy Build. vol. 42, pp. 435– 440, Apr. 2010, doi: 10.1016/j.enbuild.2009.10.011.
- 31. <https://lpnu.ua/sites/default/files/2021/dissertation/10111/arefmidykimv.pdf>